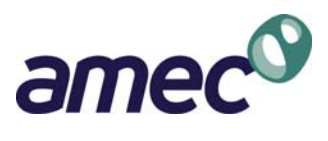

**APPENDIX A** 

**DGML Users Manual** 

**Appendix A** 

*DESIGN GROUND MOTION LIBRARY* 

# *DGML* **Version 2.0**

# **Users Manual**

Gang Wang, Ph.D., P.E. Maurice Power, P.E. Robert Youngs, Ph.D., P.E. Zhihua (Lillian) Li, Ph.D., P.E.

AMEC Geomatrix, Inc.

August 2009

# **TABLE OF CONTENTS**

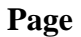

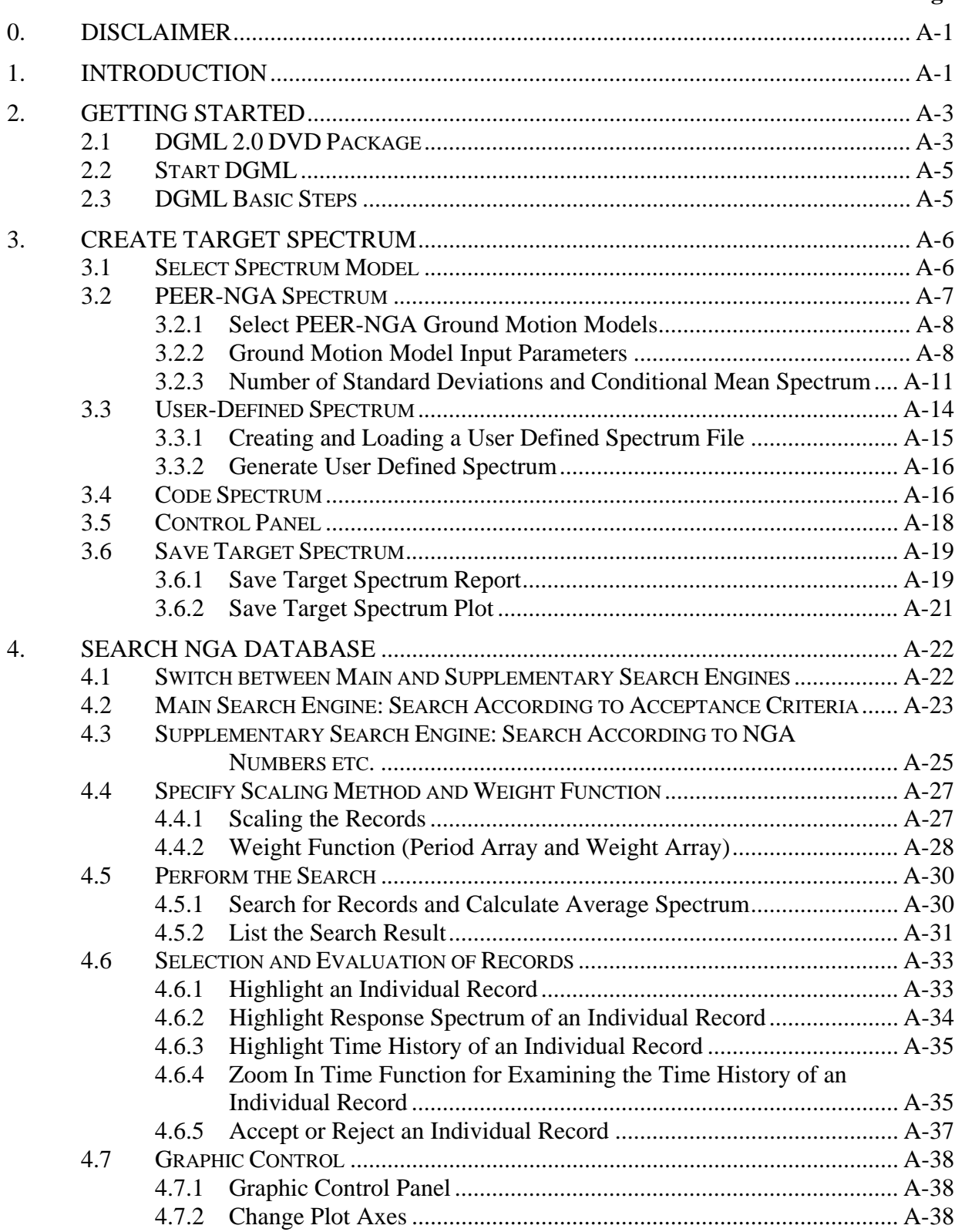

# **TABLE OF CONTENTS (Continued)**

# **Page**

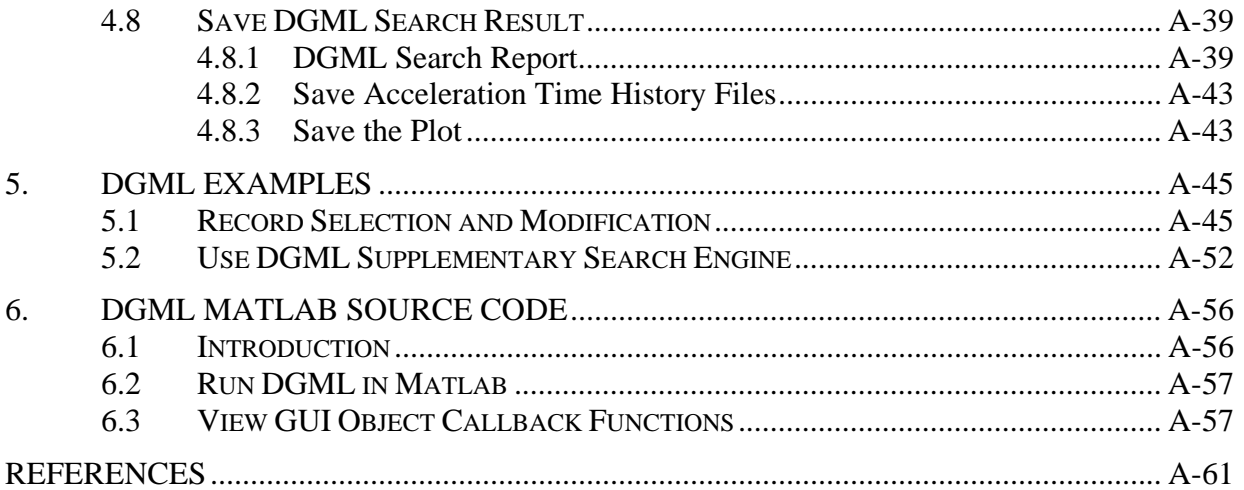

# **TABLES**

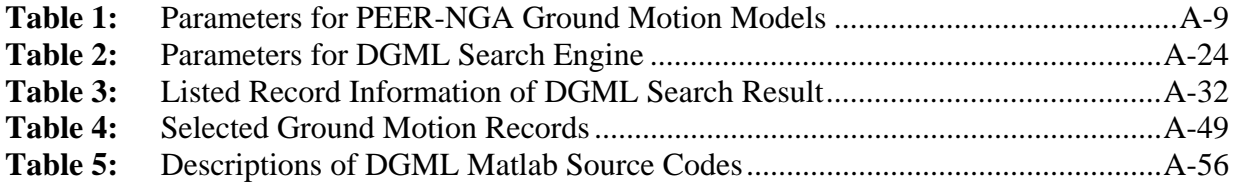

# **FIGURES**

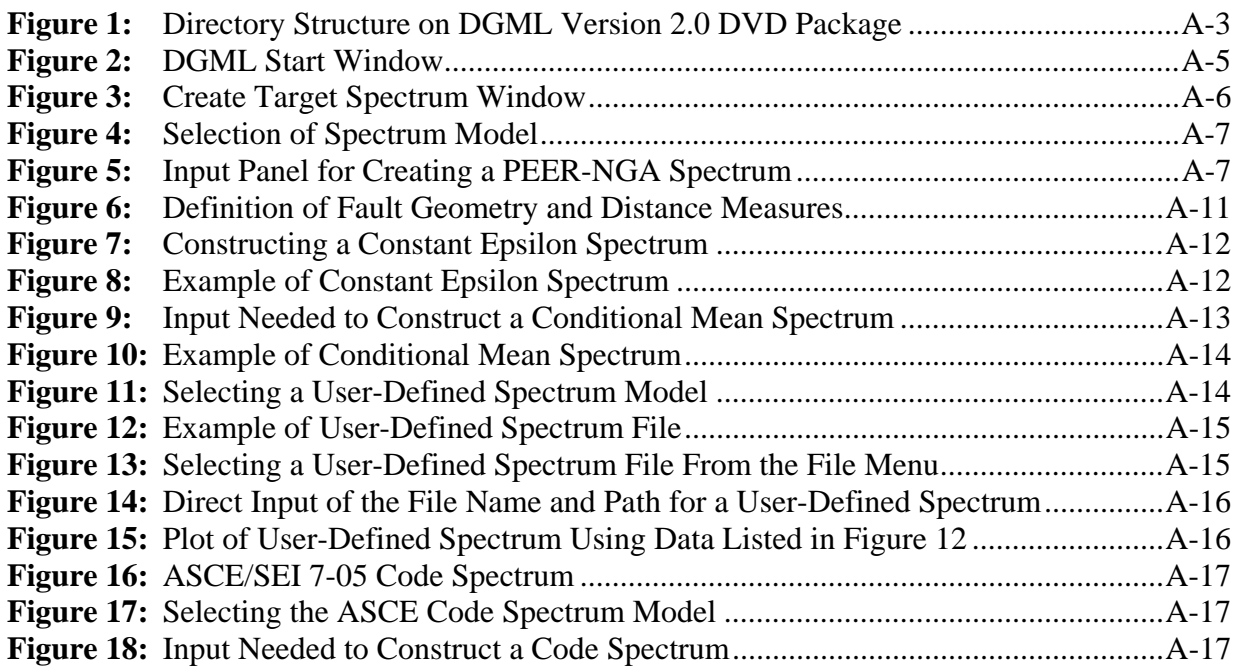

# **TABLE OF CONTENTS (continued)**

# **FIGURES (continued)**

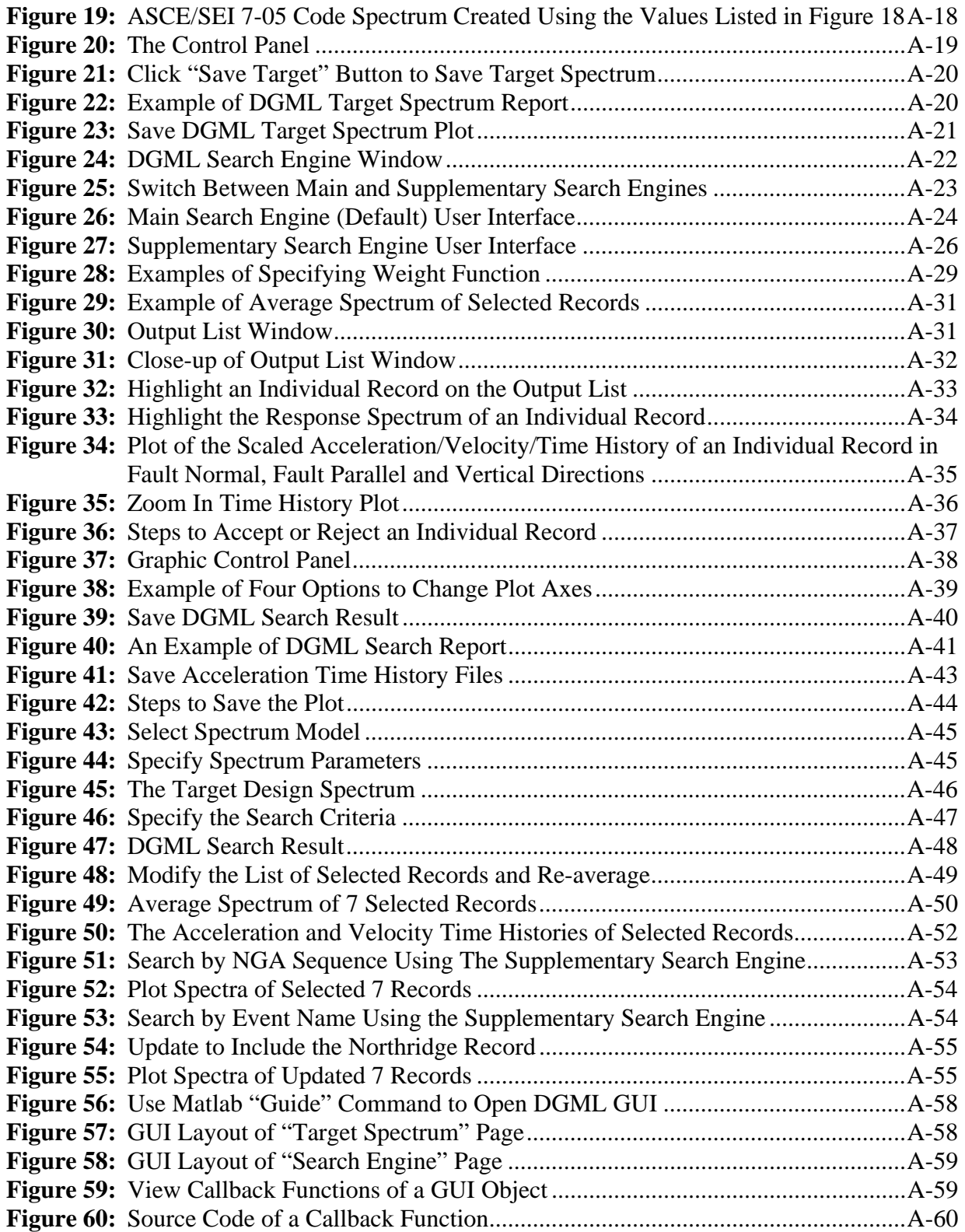

# <span id="page-5-0"></span>**0. DISCLAIMER**

DGML Version 2.0 (Release Date: August 2009) was developed based on knowledge believed to be accurate and reliable. Due to the possibility of human or mechanical error as well as other factors, this software is provided "as is" and the authors make no representation, express or implied, as to the accuracy, reliability, completeness, or timeliness of this software, and are not responsible for any loss or damages incurred by parties using this software.

The acceleration time history database used in DGML is the PEER-NGA strong-motion database, which was rotated to fault-normal and fault-parallel directions by a third party. Further QA/QC may be needed to ensure the quality of this database. Any comments, questions, bug reports regarding the DGML software and the Users Manual can be addressed to the authors of the program (email: dr.gangwang@gmail.com); bob.youngs@amec.com; maury.power@amec.com; lillian.li@amec.com).

# <span id="page-5-1"></span>**1. INTRODUCTION**

DGML Version 2.0 is an interactive software package that allows the user to select sets of strong ground motion acceleration time histories that are representative of design ground motions. The user specifies the design ground motions in terms of a target response spectrum and the desired characteristics of the earthquake ground motions in terms of earthquake magnitude, source-to-site distance and other general characteristics. The DGML tool then selects acceleration time histories from the PEER-NGA database for rotated fault-normal and fault-parallel acceleration time histories that satisfy the user-specified selection criteria and provide good fits to the target response spectrum.

DGML Version 2.0 has been developed based on the capability of Matlab's Graphic User Interface (GUI) (Matlab ® version 7.2). The software was compiled using Matlab Compiler ® into a stand-alone program so that it can be executed in any Windows PCs independent of Matlab environment.

Several features of DGML Version 2.0 are highlighted as follows:

*Graphic User Interface***:** GUI provides a user-friendly interface for data input and processing. The user's operation involves checking boxes, selecting pop-up menus, and pushing buttons. There are numerous features that are designed to facilitate easy usage. One example is the software can automatically retrieve previously specified input data.

*Interactive Plotting*: Results in each step can be visualized in real time, and results from different sets of input parameters can be easily compared. The software provides a list of the selected records with important information. By clicking the list, users can visually inspect the response spectrum, acceleration/velocity/displacement time-history of each individual record for each component.

*Flexibility:* The DGML Version 2.0 provides users flexibility to exercise different criteria to select the design records. Users have the options to scale or not to scale the records; to select the record according to the geometric mean of fault normal and fault parallel components or according to a single component. The user can choose to select records with pulses or without pulses. The number of output records can be user-specified, and users have the capacity to manually select and adjust the results to meet their specific requirement. In addition to the features provided in the previous release, DGML version 2 provides a supplementary search engine to allow users to search the database by NGA numbers, earthquake names, and station names. The new search engine gives users flexibility to inspect any record in the database.

*Easy Output*: DGML version 2 provides easy ways to output search results, plots and tables. The software can automatically generate a "Target Spectrum Report" and a "Search Result Report" and save them into text files or csv (Comma Separated Values) files. The DGML reports summarize search criteria, scale factors, scaled spectra of selected records, and other record information, and they can be opened by Microsoft Excel. The response spectra plots and time history plots can be exported into figure files of different formats. Finally, files containing acceleration time histories of selected records can be saved for each project.

*Efficiency:* The algorithm of the DGML Version 2.0 package is robust and efficient. The search engine can scan and sort the NGA database within a few seconds.

*Extendibility:* The DGML Version 2.0 package is directly connected to the NGA flatfile and strong motion database, so it can be easily upgraded to accommodate future development of the NGA database.

# **2. GETTING STARTED**

# **2.1 DGML 2.0 DVD PACKAGE**

The DGML Version 2.0 DVD contains the compiled executable DGML program, PEER-NGA rotated fault normal/fault parallel dataset, and electronic version of DGML report and User's Manual. The directory structure of the released DVD is shown on Figure 1.

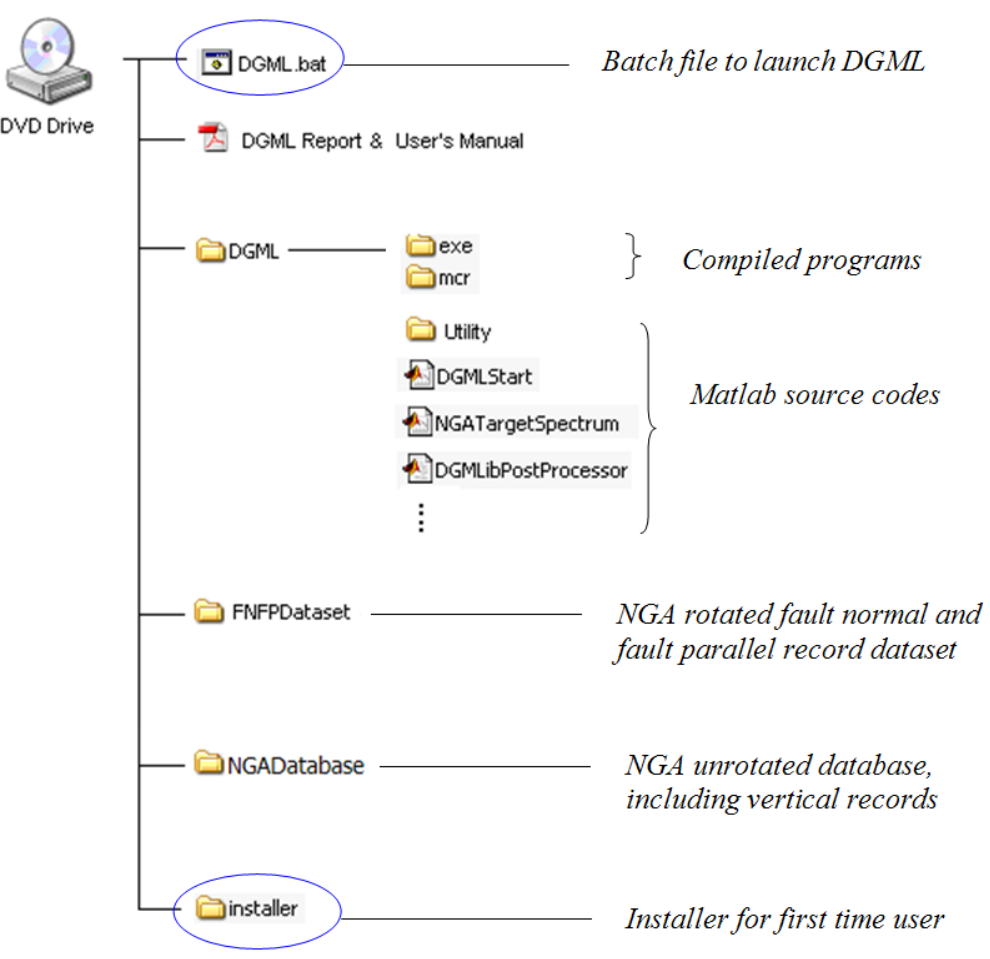

**Figure 1:** Directory Structure on DGML Version 2.0 DVD Package

**The batch file "DGML.bat" is used for users to launch the DGML graphic interface.** Although DGML source codes are written in Matlab® (v7.2), they are compiled using Matlab Compiler® (v7.10) to create a stand-alone executable program that does not require Matlab. The compiled DGML programs are located in "**DVD Drive:\DGML\exe**" directory. "**DVD Drive:\DGML\mcr**" contains expanded files from "Matlab Component Runtime (v7.10)", which are required to run the compiled program.

DGML source codes contain all \*.m files, \*.fig files in "DVD Drive:\DGML\" directory and all files in "**DVD Drive:\DGML\Utility\**" subdirectory. DGML can also be executed directly in Matlab environment from **DVD Drive:\DGML\DGMLStart.m** 

The NGA rotated fault normal/fault parallel acceleration record dataset is also contained in the DVD. It is stored in the "**DVD Drive:\FNFPDataset\**" directory. The NGA original (unrotated) database is stored in the "DVD Drive:\NGADatabase\" directory. These records can be viewed by a text editor.

# **IMPORTANT NOTES FOR THE FIRST TIME USER**

*DGML Version 2.0 is designed to run directly on the DVD drive. User should have administrator privilege to run DGML, since it involves operation to write files (very minimum but necessary) on the local disk. Once the program starts, DGML automatically creates a directory on the user's local disk to store intermediate files and output files. This directory is named "C:\DGML\". It is safe to delete "C:\DGML\" directory and files after running the program.* 

*For the first-time user to run DGML, user needs to install Visual C++ 2005 Redistributable Package first if the package is not already installed in the local machine. Otherwise, DGML.bat cannot be properly executed. DGML is written in Matlab language and was compiled through Matlab Compiler v7.6 to create a stand-alone program, which requires this new installation procedure.* 

*The installer is located in "DVD:\installer\" directory. For 32-bit CPU (applies to most Pentium, Athlon, AMD CPUs etc. in most personal computers), run vcredist\_x86.exe, For 64 bit CPU (eg. super-computers, stations, servers etc..), run vcredist\_x64.exe. The Microsoft Visual C++ 2005 Redistributable Package installs runtime components of Visual C++ Libraries required to run applications developed with Visual C++ on a computer that does not have Visual C++ 2005 installed. The file does not do any harm to the user's computer. User only needs to install Visual C++ 2005 Redistributable Package once.* 

*The program is best viewed on a 15- inch or bigger screen with resolution 1280 by 1024 pixels. Graphic quality may deteriorate under other lower resolution settings.* 

# <span id="page-9-0"></span>**2.2 START DGML**

To start DGML Version 2.0, double click the batch file "**DVD Drive:\ DGML.bat**" to launch the program from the DVD. The start window will show up as Figure 2. Click the "START" button to start the program.

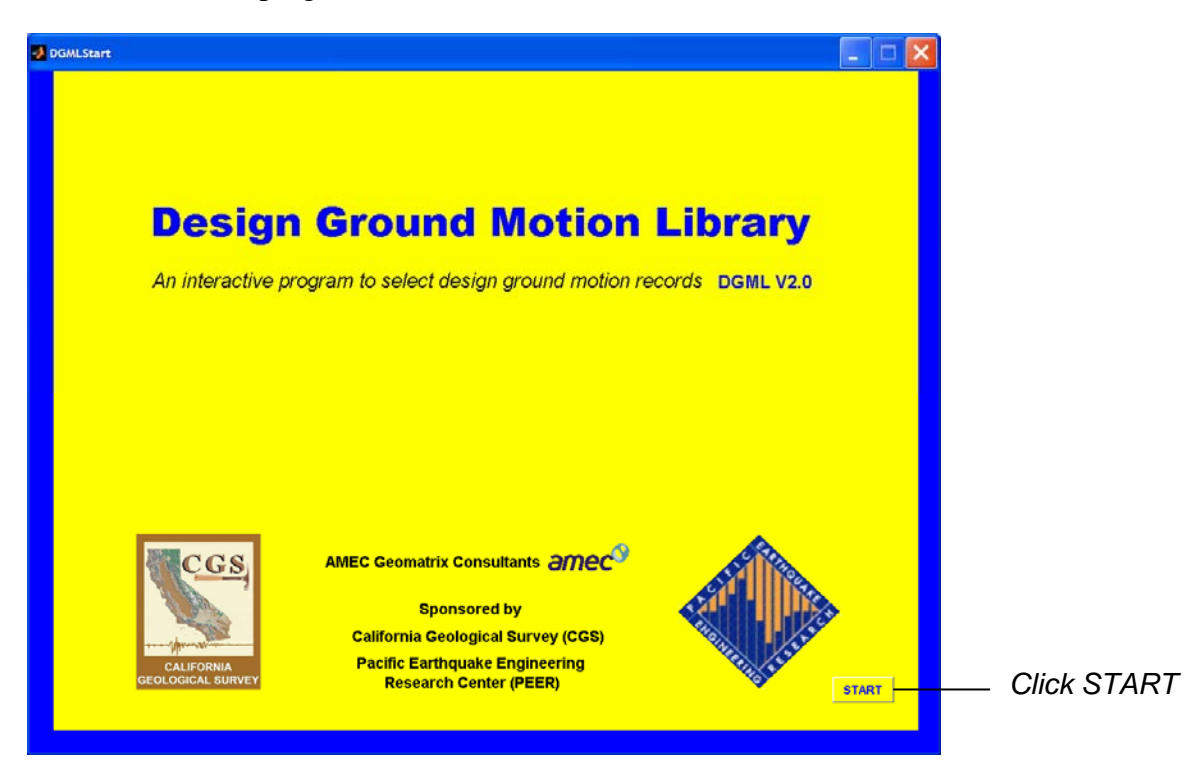

<span id="page-9-1"></span>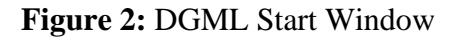

# **2.3 DGML BASIC STEPS**

There are two basic steps in the use of the DGML software. Step one is the creation of the target response spectrum. The process of creating the target spectrum is described in Section 3.0 of the Users Manual. Step two is to search the PEER-NGA database for recordings that satisfy user-specified selection criteria and whose response spectra are similar to the target spectrum. Section 4.0 of the Users Manual describes the process of specifying selection criteria and developing sets of acceleration time histories. A user can inspect each ground motion record to finalize the selection.

# <span id="page-10-0"></span>**3. CREATE TARGET SPECTRUM**

The TARGET SPECTRUM window is shown in Figure 3. The window contains the following main parts: (1) Select Spectrum Model; (2) PEER-NGA Spectrum; (3) User Defined Spectrum; (4) Code Specification; (5) Plot Control panel; (6) Spectrum plot; (7) Explanation of notations; (8) Save Target Spectrum button; (9) Go to Next Step to Perform DGML Search.

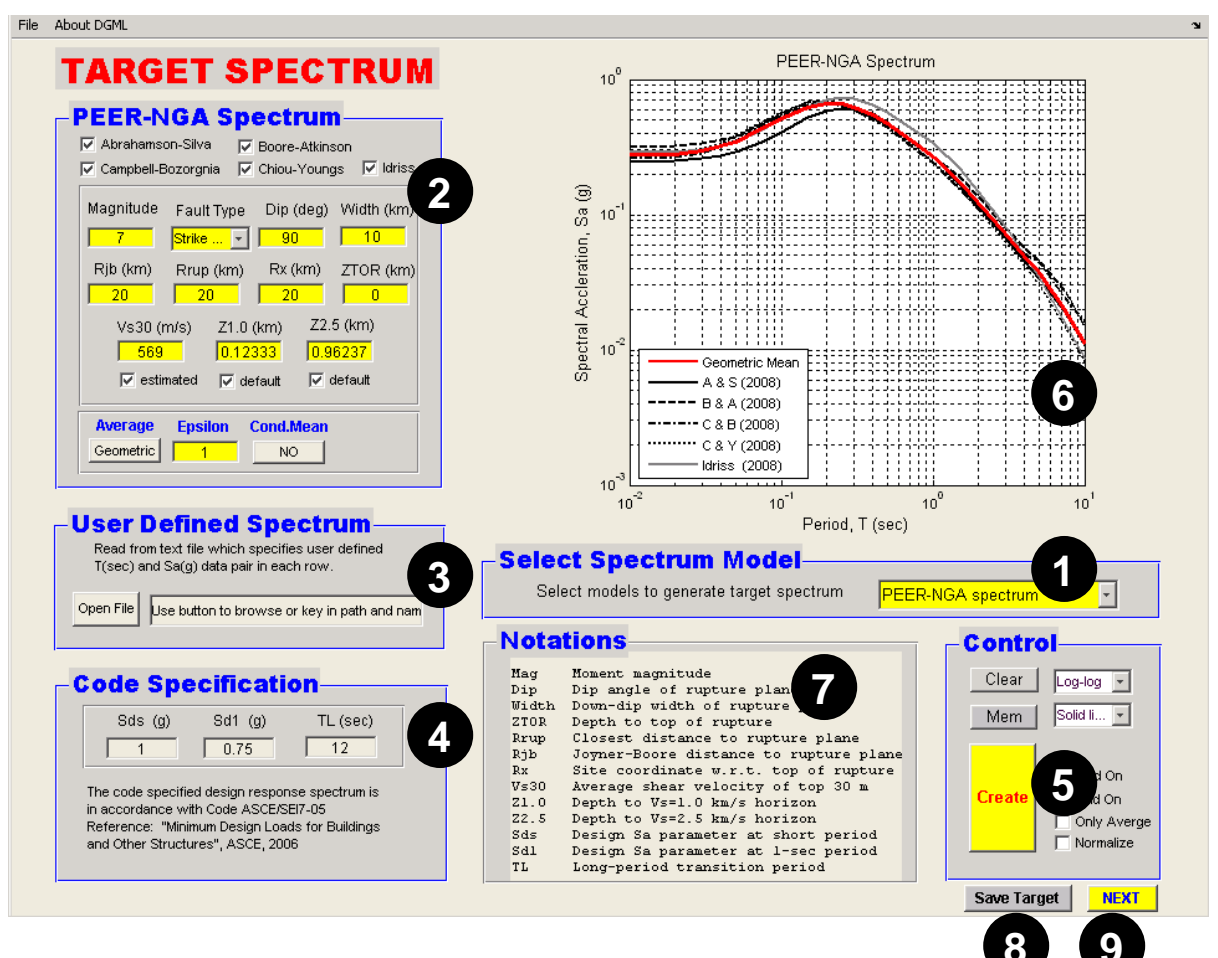

**Figure 3:** Create Target Spectrum Window

# <span id="page-10-1"></span>**3.1 SELECT SPECTRUM MODEL**

The first step is to select the spectrum model to generate the target spectrum. Three options are available by mouse-clicking the drop menu at location (1) in Figure 3:

- (1) PEER-NGA spectrum;
- (2) User defined spectrum;
- (3) ASCE/SEI Standard 7-05 code specified spectrum.

Once a spectrum model is selected, the corresponding panel for parameter input will be highlighted in yellow color.

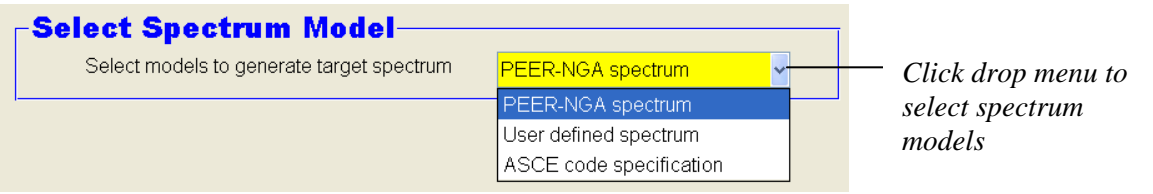

#### **Figure 4:** Selection of Spectrum Model

#### <span id="page-11-0"></span>**3.2 PEER-NGA SPECTRUM**

The "PEER-NGA Spectrum" model creates a target response spectrum using the PEER-NGA ground motion models published in the February, 2008 issue of *Earthquake Spectra*. Five NGA empirical models are employed in DGML Version 2: Abrahamson-Silva (A&S, 2008), Boore-Atkinson (B&A, 2008), Campbell- Bozorgnia (C&B, 2008), Chiou-Youngs (C&Y, 2008a), and Idriss (2008). The spectrum is defined for a specific scenario earthquake defined in terms of magnitude, distance, style of faulting, and site conditions as specified in the PEER-NGA ground motion models. This option is selected by clicking the drop menu and selecting "PEER-NGA spectrum" option. The panel shown at location (2) in Figure 3 allows the user to input the necessary parameters to generate a PEER-NGA spectrum. An expanded view of this input panel is shown in Figure 5. The required input parameters are described below.

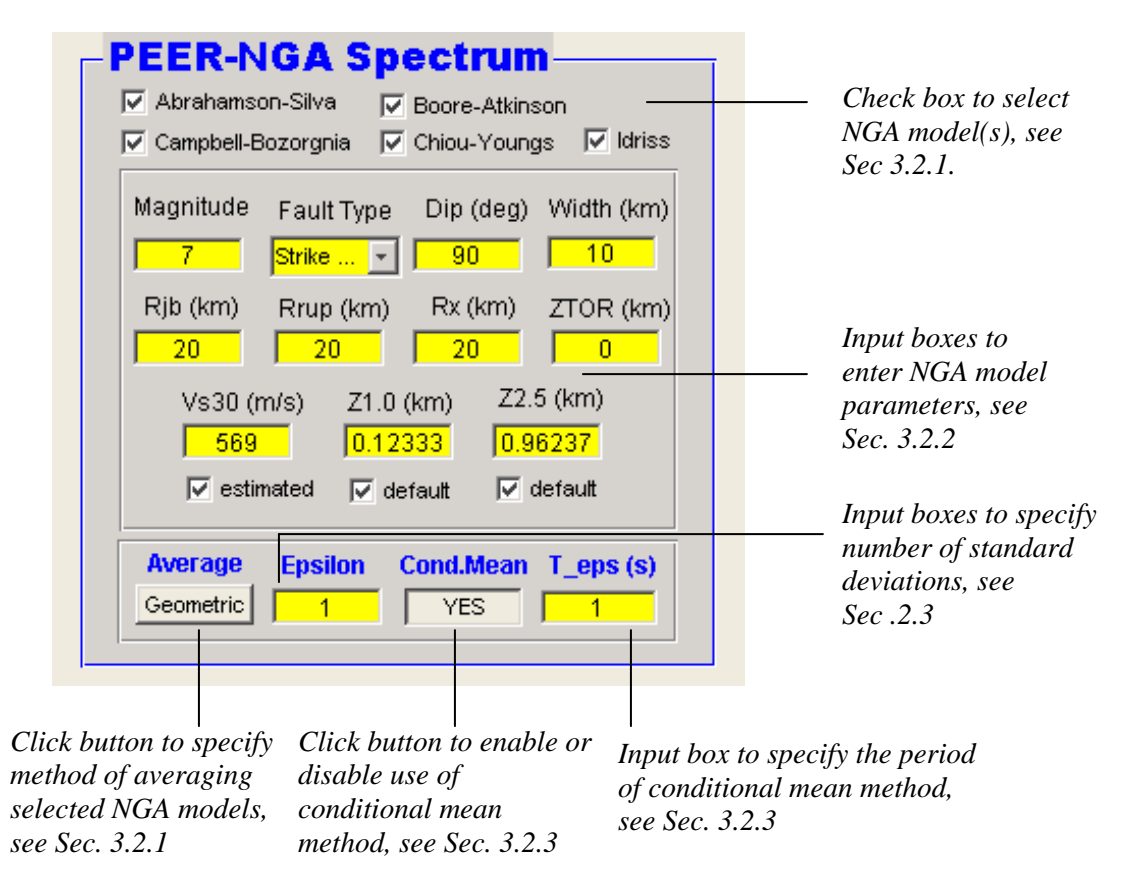

**Figure 5**: Input Panel for Creating a PEER-NGA Spectrum

#### <span id="page-12-0"></span>**3.2.1 Select PEER-NGA Ground Motion Models**

Use check boxes to select the PEER-NGA ground motion models to be used. The user has the option to use any single, or any combination, of these NGA models, except that the Idriss (2008) model is not applicable to cases where  $V_{s30}$  is less than 450m/s, or fault type is normal or normal oblique faulting. In such cases, DGML will automatically not select the Idriss (2008) model. If the Idriss (2008) model is selected by the user and is applicable for the conditions specified by the user (i.e.  $Vs30>=450m/s$  and strike slip faulting or reverse or reverse oblique faulting), then the Idriss model will be used.

If more than one model is selected, the user can further specify the resulting average target spectrum to be the arithmetic or the geometric mean of the spectra produced by the selected models.

The arithmetic mean of *n* spectra is defined as follows

$$
SA(T) = \frac{1}{n} \left( \sum_{i=1}^{n} SA_i(T) \right)
$$

where  $SA_i(T)$  is the spectrum produced by model *i*; The geometric mean of spectra can be viewed as the arithmetic mean of the logarithm-transformed values (i.e., the arithmetic mean of the logarithms), and then using exponentiation to return the logarithm values to the natural scale actual values. The geometric mean of *n* spectra is defined as follows

$$
\ln SA(T) = \frac{1}{n} \left( \sum_{i=1}^{n} \ln SA_i(T) \right) \quad SA(T) = \exp \left( \frac{1}{n} \sum_{i=1}^{n} \ln SA_i(T) \right)
$$

#### <span id="page-12-1"></span>**3.2.2 Ground Motion Model Input Parameters**

Depending on the PEER-NGA ground motion models selected, the user must enter up to twelve parameters in the data input boxes to construct the response spectrum. Parameters required by each ground motion model are listed in Table 1. DGML will only display the necessary parameters according to the model selection specified by the user.

|                       | A&S          | <b>B&amp;A</b> | C&B          | C&Y          | <b>Idriss</b> | <b>Explanations</b>                                                                                                    |
|-----------------------|--------------|----------------|--------------|--------------|---------------|----------------------------------------------------------------------------------------------------|
| Magnitude             | $\checkmark$ | ✓              | ✓            | ✓            | $\checkmark$  | Moment magnitude of the earthquake                                                                                         |
| Fault Type            | $\checkmark$ | ✓              | ✓            | ✓            | $\checkmark$  | Types of fault mechanism. Options are:<br>(1) Strike Slip; (2) Normal or Normal<br>Oblique; (3) Reverse or Reverse Oblique |
| $Dip$ (deg)           | $\checkmark$ |                | $\checkmark$ | $\checkmark$ |               | Dip angle of rupture plane                                                                                                 |
| Width (km)            | $\checkmark$ |                | ✓            | $\checkmark$ |               | Down-dip width of rupture plane                                                                                            |
| $Z_{TOR}$ (km)        | $\checkmark$ |                | ✓            | $\checkmark$ |               | Depth to top of rupture plane                                                                                              |
| $R_{JB}$ (km)         | $\checkmark$ | ✓              | ✓            | ✓            |               | Joyner-Boore distance to rupture plane                                                                                     |
| $R_{\text{Rup}}$ (km) | ✓            |                | ✓            | ✓            | $\checkmark$  | Closest distance to rupture plane                                                                                          |
| $R_X(km)$             | $\checkmark$ |                |              | $\checkmark$ |               | Site coordinate w.r.t. top of rupture                                                                                      |
| $V_{S30}$ (m/s)       | $\checkmark$ | ✓              | $\checkmark$ | $\checkmark$ | $\checkmark$  | Average shear wave velocity of top 30 m                                                                                    |
| estimated             | $\checkmark$ |                |              | ✓            |               | Specifying V <sub>S30</sub> is estimated or measured                                                                       |
| $Z_{1,0}$ (km)        | ✓            |                |              | ✓            |               | Depth to $V_s = 1.0$ km/s horizon                                                                                          |
| $Z_{2.5}$ (km)        |              |                | ✓            |              |               | Depth to $V_s = 2.5$ km/s horizon                                                                                          |
| Epsilon               | $\checkmark$ | ✓              | $\checkmark$ | $\checkmark$ | $\checkmark$  | Number of standard deviations away from<br>the median spectrum                                                             |
| T_eps                 | ✓            | ✓              | ✓            | ✓            | $\checkmark$  | The period upon which conditional mean<br>spectrum is conditioned                                                          |

**Table 1: Parameters for PEER-NGA Ground Motion Models**

#### **Remarks:**

- 1. Magnitude, Fault Type, Dip, Width and  $Z_{TOR}$  are parameters that define the seismic source.  $R_{JB}$ ,  $R_{Ru}$ ,  $R_X$  define different types of distance measures from the site to the fault rupture.  $V_{S30}$ ,  $Z_{1.0}$  and  $Z_{2.5}$  are used to describe the site condition.
- 2. Definition of  $R_{JB}$ ,  $R_{Rup}$ , and  $R_X$  are shown in Figure 6 for strike-slip faulting and for reverse or normal faulting with the site on the hanging-wall and the foot-wall side. Rrup is the closest distance to the rupture plane;  $R_{JB}$  is Joyner-Boore distance defined as the closest horizontal distance to the trace of the rupture that is vertically projected to the ground surface.  $R_{\text{Rup}}$  and  $R_{\text{JB}}$  are always non-negative numbers. Please note that  $R_X$  is the horizontal coordinate of the site with respect to the top of the rupture. For a reverse or normal fault, if the site is on the hanging wall side,  $R_X$  is a positive value; if the site is on the footwall side,  $R_X$  is a negative value. Therefore, DGML does not provide a separate hanging wall flag, instead, the sign of  $R_X$  is used to indicate a hanging wall condition for a reverse or normal fault. For a strike-slip fault, it does not matter whether  $R_X$  is positive or negative.

3. Parameters  $Z_{1,0}$  and  $Z_{2,5}$  specify the depths at which the shear wave velocity reaches 1.0 km/s and 2.5km/s at the site, respectively. A user can specify the values of  $Z_{1,0}$  and  $Z_{2,5}$ directly as shown in the following check boxes. The "default" checkboxes will be automatically unchecked once a user keys in numbers.

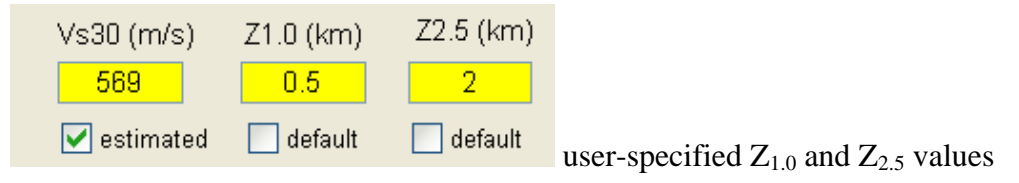

4. Default values of  $Z_{1,0}$  and  $Z_{2,5}$  can also be used by checking the "default" checkboxes. Empirical relationships are used to estimate  $Z_{1,0}$  value based on  $V_{530}$ , and the default values are automatically displayed in the text boxes thereafter.

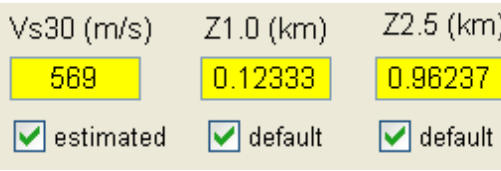

use default values of  $Z_{1,0}$  and  $Z_{2,5}$ 

A&S model uses the following empirical equations to estimate  $Z_{1,0}$ , where the unit of  $Z_{1,0}$  is in km, and  $V_{S30}$  is in m/s.

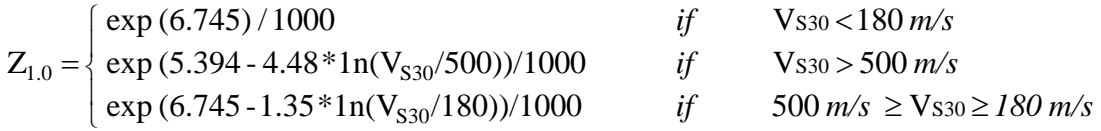

C&Y model uses the following relationship to estimate  $Z_{1,0}$ ,  $Z_{1.0} = \exp{(28.5 - 3.82/8 * 1n(\bar{V}_{S30}^8 + 378.8^8))}/1000$ 

> Please note the difference of empirical correlations used by A&S and C&Y, where the estimate of  $Z_{1,0}$  from C&Y is always smaller than that from A&S. If both A&S and C&Y models are specified in DGML, the above relation is used accordingly for each model. For simplicity, DGML only displays  $Z_{1,0}$  values estimated by A&S model, but different  $Z_{1,0}$  values are used as the default for C&Y model. Parameter  $Z_{2,5}$  is used only by C&B model. Default value of  $Z_{2.5}$  is determined based on the value of  $Z_{1.0}$ . If  $Z_{1.0}$  is specified by the user, the following relation is used to estimate  $Z_{2.5}$  based on  $Z_{1.0}$  (both in units of km)

$$
Z_{2.5} = 0.519 + 3.595 * Z_{1.0}
$$

Otherwise, DGML estimates  $Z_{1,0}$  first using relationship proposed by A&S, and then  $Z_{2.5}$  is estimated using above equation.

5. It is the user's responsibility to ensure the input parameters are correct. The DGML does NOT check the consistency of the input data.

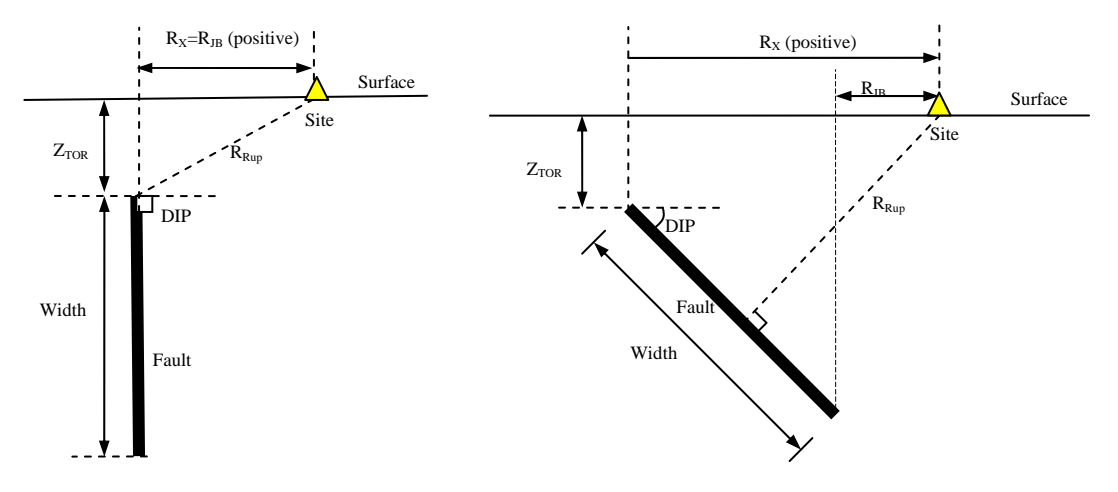

(a) Strike slip faulting (b) Reverse or normal faulting, hanging-wall site

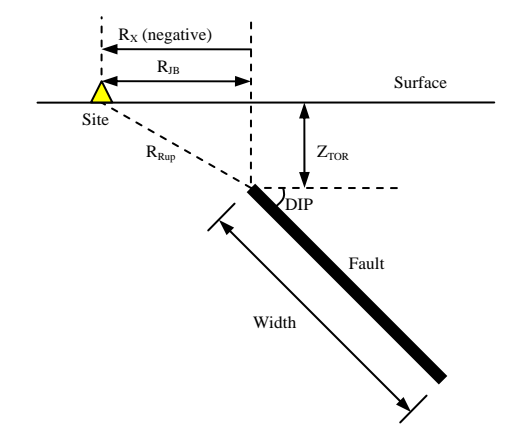

(c) Reverse or normal faulting, foot-wall site

**Figure 6:** Definition of Fault Geometry and Distance Measures

# <span id="page-15-0"></span>**3.2.3 Number of Standard Deviations and Conditional Mean Spectrum**

The PEER-NGA ground motion models provide relationships for the median ground motion amplitude (mean value in log space) and for the aleatory variability about the median value. The aleatory variability is defined as the standard deviation of the natural log of the spectral acceleration. **Parameter epsilon is used to define the number of standard deviations away from the median represented by a particular ground motion level.** For example, the 84<sup>th</sup>percentile spectrum is a spectrum where the ground motion levels are one standard deviation above the median at all spectral periods (epsilon  $= 1.0$ ).

The user has two options for incorporating aleatory variability in the target spectrum developed from the PEER-NGA models. The first option is to use a constant value of epsilon at all spectral periods (e.g. epsilon=1.0 for an  $84<sup>th</sup>$ -percentile spectrum). The second option is to develop a conditional mean spectrum (Baker and Cornell, 2006) in which the user specifies the value of epsilon at a specific spectral period and the correlation model developed by Baker and Jayaram (2008) is used to compute the expected value of epsilon at other spectral periods.

# *(1) Constant Epsilon Spectrum*

The constant epsilon spectrum is constructed by specifying a single value of epsilon for all periods (e.g. an 84th-percentile spectrum). To construct the constant epsilon spectrum the user provides the desired epsilon value and disables the method of conditional mean spectrum, as shown in Figure 7.

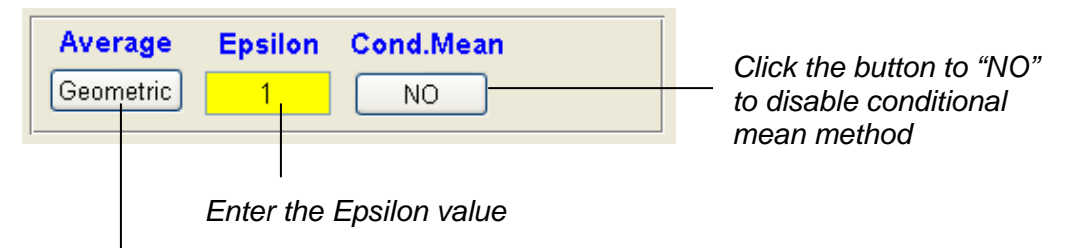

*Click to choose between "geometric mean" or "arithmetic mean" of selected NGA model spectrum* 

**Figure 7**: Constructing a Constant Epsilon Spectrum.

Figure 8 shows examples of constant epsilon spectra generated using the average of five NGA models and epsilon  $= 0$ , 1, and 2. Model parameters are specified as shown in Figure 5. Epsilon is changed to be 0, 1 and 2 for each case as shown in Figure 8. The three cases are plotted together in the same graph for easy comparison, by using "Hold on" button and "change color of lines menu" provided in the Control Panel, see **Sec. 3.5.** 

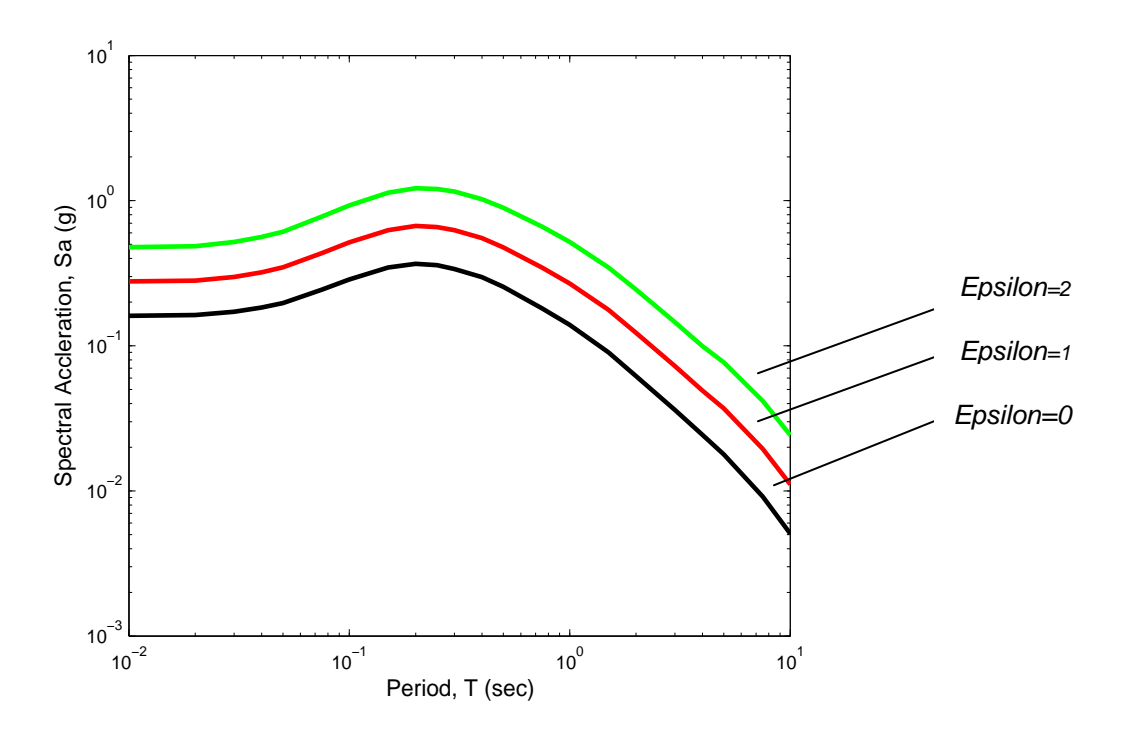

**Figure 8:** Example of Constant Epsilon Spectrum

#### *(2) Conditional Mean Spectrum (CMS)*

A conditional mean spectrum can be constructed using NGA models and the correlation coefficient model by Baker and Jayaram (2008) (see text of the report for a complete description). The inputs needed to construct a conditional mean spectrum are shown in Figure 9.

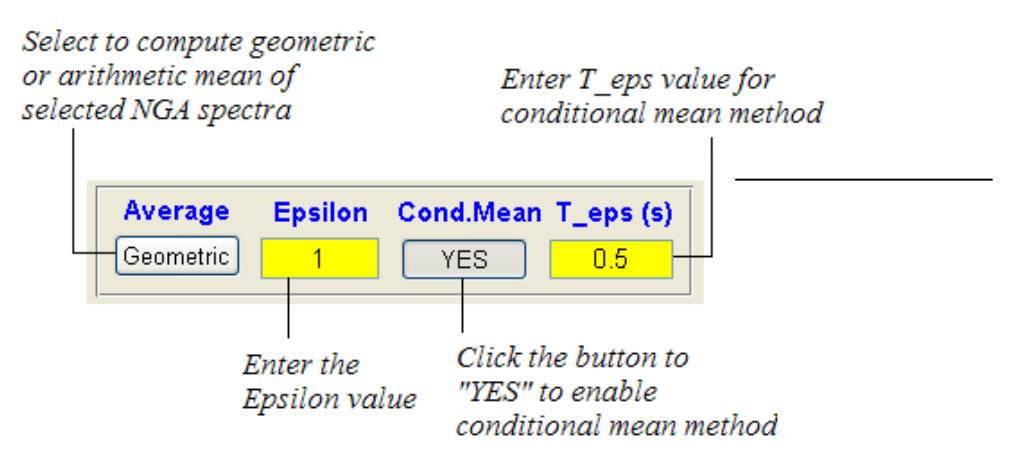

**Figure 9:** Input Needed to Construct a Conditional Mean Spectrum

Figure 10 shows an example of a conditional mean spectrum (CMS) created for an epsilon value of 1.0 at a spectral period of 0.5 seconds. Model parameters are specified as shown in Figure 5 using input parameters for the CMS are the same as shown in Figure 9. The solid black line shows the generated CMS for epsilon=1 and T\_eps=0.5 sec. Constant epsilon spectra for epsilon=0, 1, as shown previously in Figure 8, are also plotted in Figure 10 for comparison with the CMS.

The value of epsilon may be selected in a variety of ways. One approach would be to use the results of epsilon deaggregation from a PSHA calculation. Alternatively, the user may specify a target spectral acceleration at T\_eps and then enter trial values of epsilon until the resulting average conditional mean spectrum matches the target value.

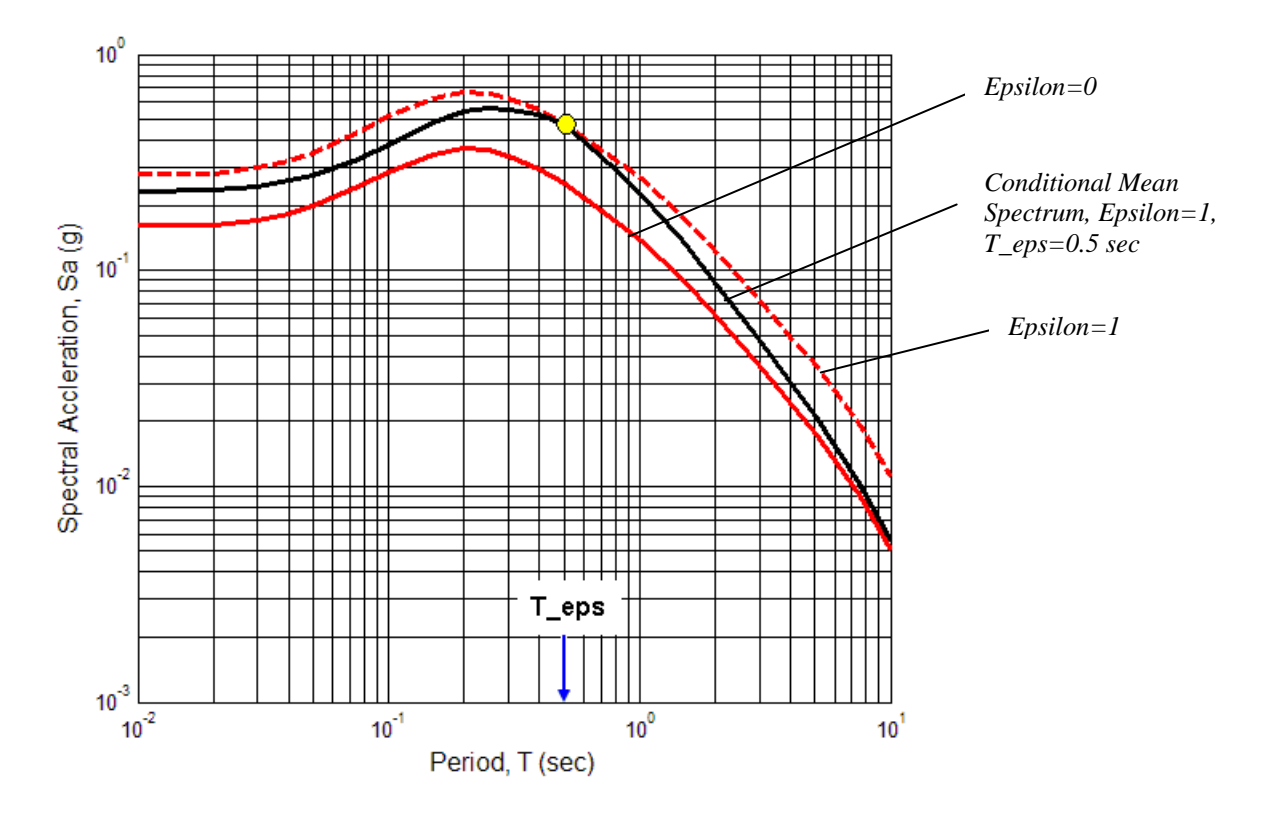

**Figure 10:** Example of Conditional Mean Spectrum

#### <span id="page-18-0"></span>**3.3 USER-DEFINED SPECTRUM**

A user-defined spectrum is any target response spectrum the user wishes to use. It may represent a uniform hazard spectrum from a PSHA or a scenario earthquake spectrum created using other ground motion models. **There is no limit for the number of spectral periods and spectral acceleration values that may be entered.** 

Select a "user-defined spectrum" model by clicking the drop menu (Location  $\odot$  in Figure 3) and select a "user-defined spectrum" option.

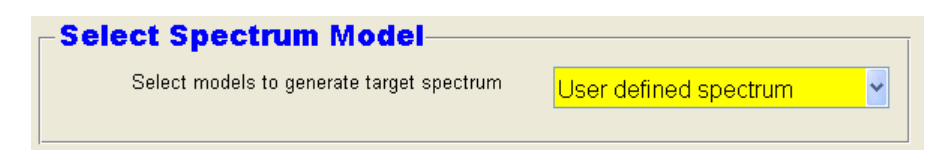

**Figure 11:** Selecting a User-Defined Spectrum Model

# <span id="page-19-0"></span>**3.3.1 Creating and Loading a User Defined Spectrum File**

A file containing a user defined spectrum is created using a text editor. An example file is shown in Figure 12.

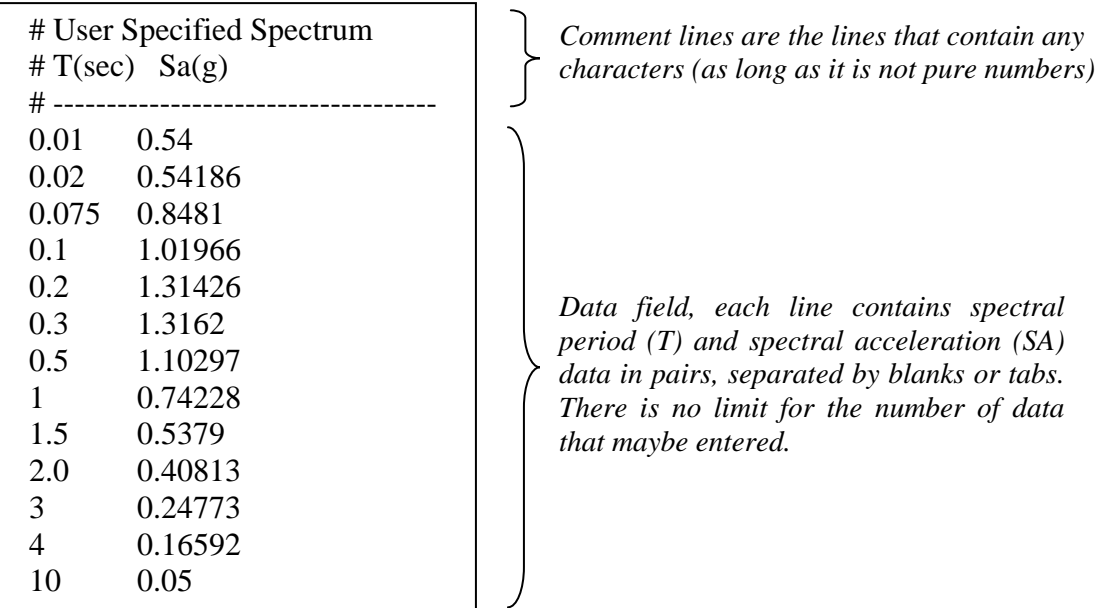

**Figure 12**: Example of User-Defined Spectrum File

DGML provides two methods to load a user-defined spectrum. (1) Click the "Open File" button to select from directory. The following figure shows an example:

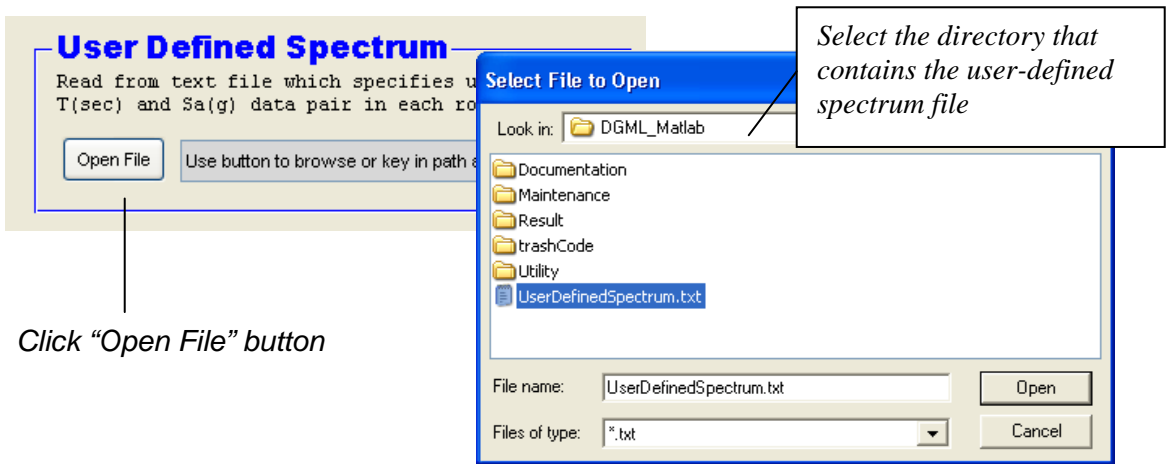

**Figure 13:** Selecting a User-Defined Spectrum File From the File Menu

or (2) key in complete path and name of the file in the window box. The following is an example:

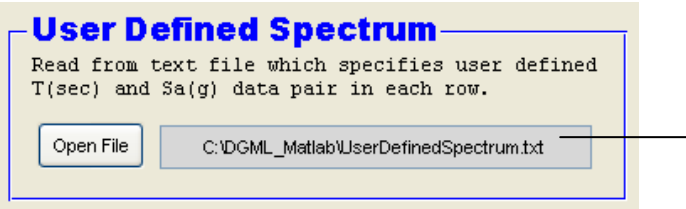

*Type the complete path and name of the file, and hit "Enter" on keyboard*

**Figure 14:** Direct Input of the File Name and Path for a User-Defined Spectrum

#### <span id="page-20-0"></span>**3.3.2 Generate User Defined Spectrum**

Click **Create** button in **Control Panel**, and the user defined spectrum will be plotted in the plotting area, as shown in Figure 15.

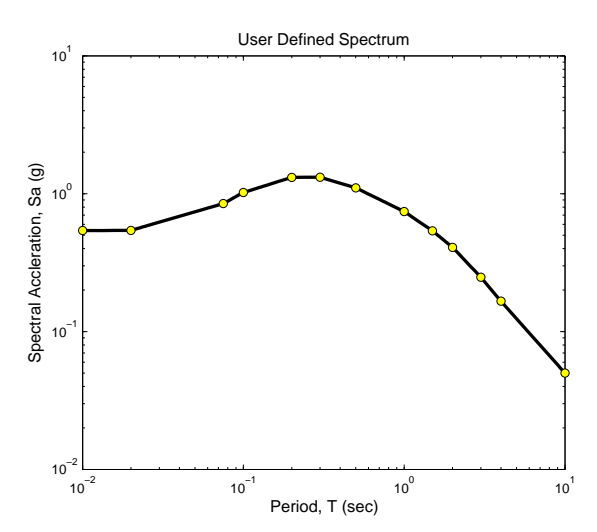

**Figure 15**: Plot of User-Defined Spectrum Using Data Listed in Figure 12.

#### <span id="page-20-1"></span>**3.4 CODE SPECTRUM**

The code specified design response spectrum is in accordance with ASCE Standard ASCE/SEI 7-05 specified in the "Minimum Design Loads for Buildings and Other Structures", published by the American Society of Civil Engineers, 2006. The code specification requires three points to construct the spectrum, as follows: site-adjusted short period (0.2 sec) spectral acceleration  $(S_{DS})$ , site-adjusted one-second period (1.0 sec) spectral acceleration  $(S_{D1})$ , and the transition period (TL) between constant spectral velocity and constant spectral displacement regions of the spectrum. These parameters are illustrated in Figure 16.

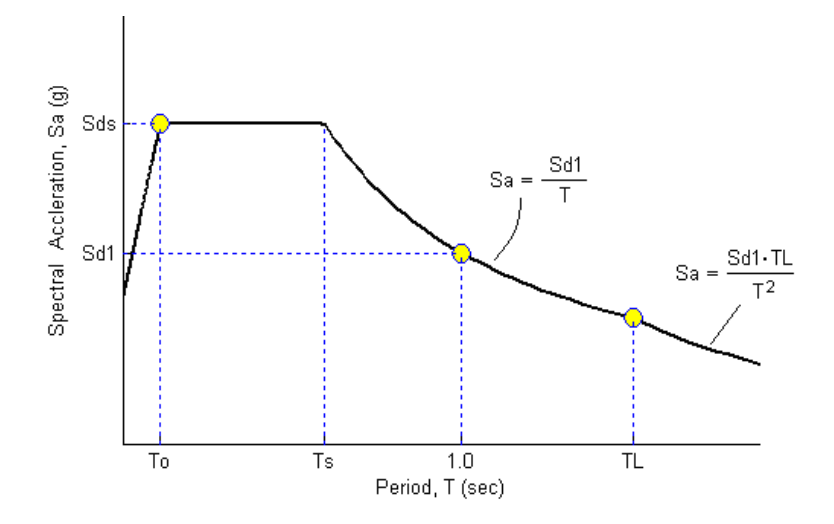

**Figure 16:** ASCE/SEI 7-05 Code Spectrum

The procedures, equations, and parameters for constructing each branch of the spectrum are given in ASCE Standard ASCE/SEI 7-05.

#### **Example:**

Step 1: To activate the function to generate a target spectrum according to the code specification, users need to select the spectrum model by selecting "ASCE code specification" from the menu at location  $\odot$  in Figure 3.

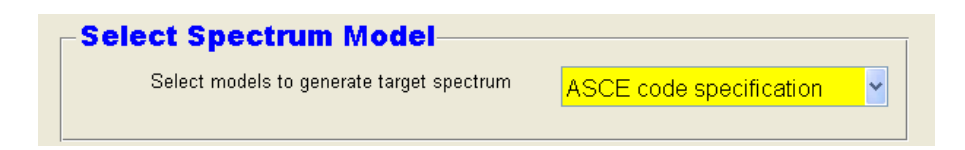

**Figure 17**: Selecting the ASCE Code Spectrum Model

An illustration will appear in the plotting area to explain the symbols of the spectrum as specified by the code.

Step 2: Key in Sds (g), Sd1 (g), TL (sec) in the Input Windows for the Code Spectrum

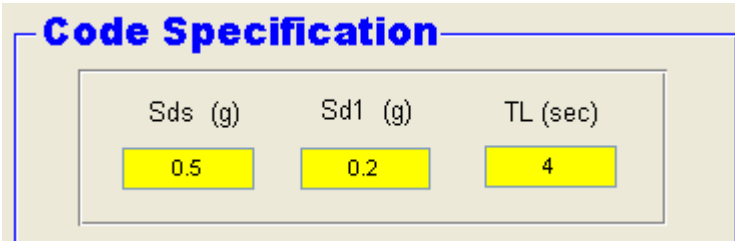

**Figure 18:** Input Needed to Construct a Code Spectrum.

Step 3: Press the **Create** Button at **Control** panel.

Step 4: A target spectrum is then generated in the plotting area as illustrated in Figure 19.

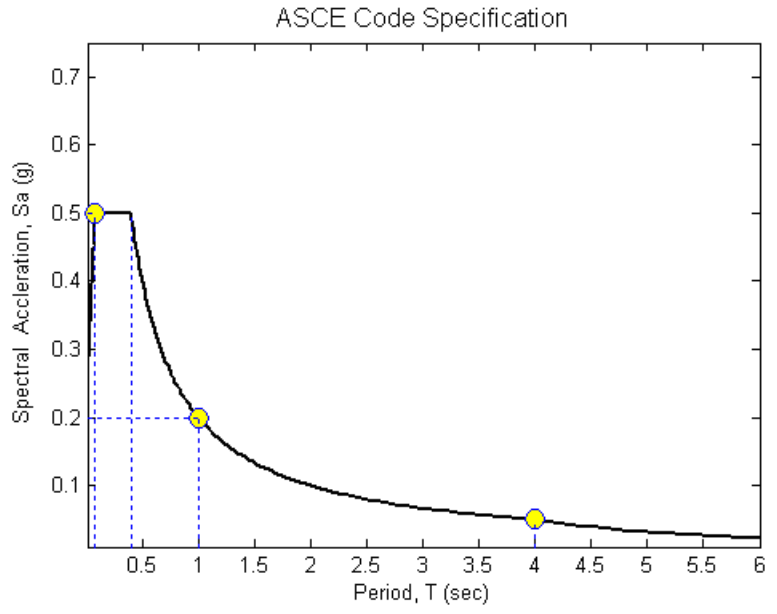

**Figure 19:** ASCE/SEI 7-05 Code Spectrum Created Using the Values Listed in Figure 18.

#### <span id="page-22-0"></span>**3.5 CONTROL PANEL**

The control panel is used to provide options for automatic data input and plot adjustment. Figure 20 displays the layout of the control panel, and each of the functions will be described in the following:

- (1) "**Create**" button is used to create and plot the target spectrum using current spectrum model and parameters.
- (2) "**Clear**" button and "**Mem**" button are designed for automatic data input. Clicking "Clear" button will fill in "0" in all input boxes of Figure 5. Clicking "Mem" button will automatically fill in all input boxes of Figure 5 with data from the previous run.
- (3) Drop menus in the right side of the panel are used to control the plot of the target spectrum: drop menu **A** to change the plot axis, e.g. from log-log plot to linear plot; drop menus **B** and **C** to select the color and style of the lines to be plotted.
- (4) "Hold On" checkbox allows a new graph to be plotted on top of the previous plot for easy comparison. If Hold On box is checked, the plot will be displayed in the plot window without erasing the previous plot. If Hold On box is unchecked, each time the new plot is created, the previous one is erased. "Grid On" checkbox is to display the grid lines on the plot window. "Only Average" checkbox, if checked, displays only the average spectrum on the plot window if more than one PEER-NGA model is used. "Normalized" checkbox, if checked, will plot the normalized target spectrum (normalized with respect to PGA).

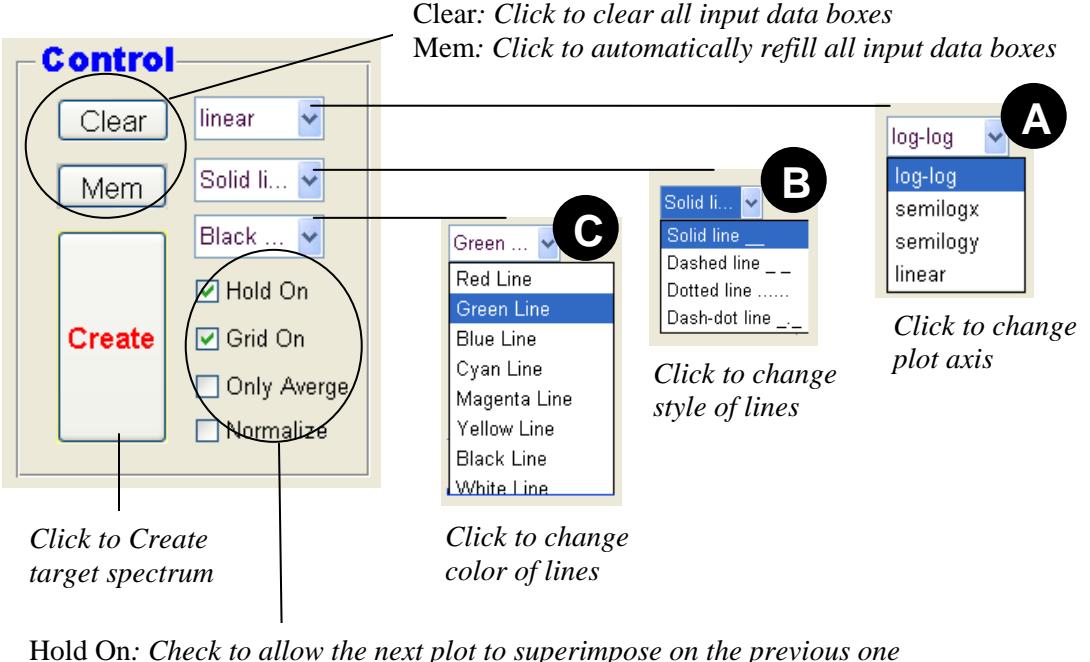

Grid On*: Check to show grid lines on the plot*  Only Average: *Check to only plot the average spectrum if more than one PEER-NGA models is selected.*  Normalize*: Create target spectrum normalized with respect to PGA*

**Figure 20:** The Control Panel

# <span id="page-23-0"></span>**3.6 SAVE TARGET SPECTRUM**

# <span id="page-23-1"></span>**3.6.1 Save Target Spectrum Report**

DGML Version 2 allows users to output the generated target spectrum in .csv format (Comma Separated Variables file) or .txt (ASCII file) by clicking "Save Target" button in the lower right side of the window, as shown in Figure 21. The CSV format file can be directly opened by Microsoft Excel or any text editor, providing the most convenient way for data export.

Figure 22 demonstrates a DGML automatically generated target spectrum report using parameters prescribed in Figure 5. In this file, the parameters that are used in generating the target spectrum are listed. In this example, the  $V_{S30}$  value is annotated as "estimated", and default values of  $Z_{1.0}$  and  $Z_{2.5}$  for A&S, C&Y and C&B model are reported separately. Spectrum values by individual NGA model together with the mean spectrum are listed for periods of 0.01, 0.02, 0.03, 0.04, 0.05, 0.075, 0.1, 0.15, 0.2, 0.25, 0.3, 0.4, 0.5, 0.75, 1, 1.5, 2, 3, 4, 5, 7.5, and 10 seconds.

For a code-specified target spectrum, only the periods and spectrum values are reported. The exported values are interpolated at period intervals that are evenly spaced in log space, with 100 points per decade.

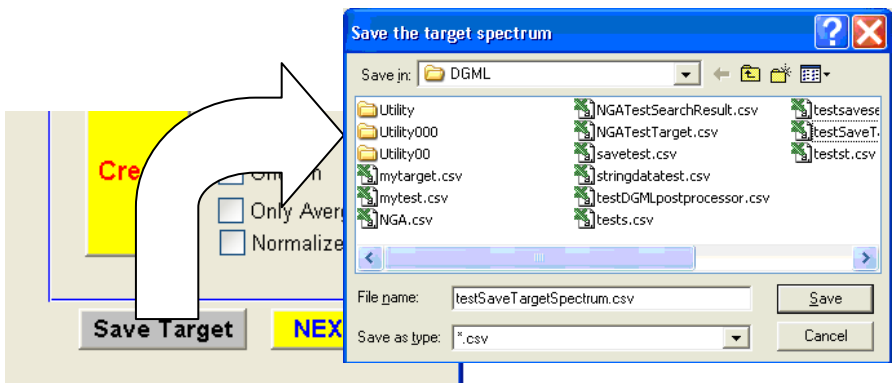

Figure 21: Click "Save Target" Button to Save Target Spectrum

|          |              | Microsoft Excel - testSaveTargetSpectrum.csv                                     |                      |                        |                    |                        |                          |   |                          |
|----------|--------------|----------------------------------------------------------------------------------|----------------------|------------------------|--------------------|------------------------|--------------------------|---|--------------------------|
|          |              |                                                                                  |                      |                        |                    |                        |                          |   |                          |
| Arial    |              |                                                                                  |                      |                        |                    |                        |                          |   |                          |
| [⊠]      | Edit<br>File | View Insert Format Tools Data Window                                             |                      | Help                   |                    |                        | Type a question for help | Ð | $\times$                 |
|          | V19          | fx                                                                               |                      |                        |                    |                        |                          |   |                          |
|          | A            | B.                                                                               | $\mathbb{C}$         | $\mathsf{D}$           | E                  | F                      | G                        | H |                          |
|          |              |                                                                                  |                      |                        |                    |                        |                          |   | $\overline{\phantom{a}}$ |
| 2        |              | Design Ground Motion Library (DGML ver.2) NGA Target Spectrum Report 26-Aug-2008 |                      |                        |                    |                        |                          |   |                          |
| 3        |              |                                                                                  |                      |                        |                    |                        |                          |   |                          |
| 4        |              | Earthquake Source Parameters                                                     |                      |                        |                    |                        |                          |   |                          |
| 5        |              | Mag=7.00                                                                         | Strike-Slip Faulting |                        |                    |                        |                          |   |                          |
| 6        |              | Dip (deg)                                                                        | 90                   |                        |                    |                        |                          |   |                          |
| 7<br>8   |              | Width(km)<br>ZTOR (km)                                                           | 100<br>0             |                        |                    |                        |                          |   |                          |
| 9        |              | <b>Distance Parameters</b>                                                       |                      |                        |                    |                        |                          |   |                          |
| 10       |              | Rrup (km)                                                                        | 20                   |                        |                    |                        |                          |   |                          |
| 11       |              | Rib (km)                                                                         | 20                   |                        |                    |                        |                          |   |                          |
| 12       |              | $Rx$ (km)                                                                        | 20                   |                        |                    |                        |                          |   |                          |
| 13       |              | <b>Site Response Parameters</b>                                                  |                      |                        |                    |                        |                          |   |                          |
| 14       |              | Vs30(m/s)                                                                        | 569                  | (estimated)            |                    |                        |                          |   |                          |
| 15       |              | Z1.0 (km)                                                                        | 0.123                | (default for AS)       |                    |                        |                          |   |                          |
| 16       |              | Z1.0 (km)                                                                        |                      | 0.07 (default for CY)  |                    |                        |                          |   |                          |
| 17       |              | Z2.5 (km)                                                                        |                      | 0.962 (default for CB) |                    |                        |                          |   |                          |
| 18       |              | Nubmer of Standard Deviation                                                     | 1                    |                        |                    |                        |                          |   |                          |
| 19<br>20 |              | epsilon<br>Use Conditional Mean Spectrum: conditioned at T=1.00(sec)             |                      |                        |                    |                        |                          |   |                          |
| 21       |              |                                                                                  |                      |                        |                    |                        |                          |   |                          |
| 22       | Period(s)    | Geomatric Mean (g) A & S (2008) (g) B & A (2008) (g)                             |                      |                        | $C$ & B (2008) (g) | $C$ & Y (2008) (g) $ $ | Idriss (2008) (g)        |   |                          |
| 23       | 0.01         | 0.2137                                                                           | 0.1893               | 0.241                  | 0.2033             | 0.2183                 | 0.2201                   |   |                          |
| 24       | 0.02         | 0.2145                                                                           | 0.1904               | 0.2428                 | 0.2047             | 0.2199                 | 0.2183                   |   |                          |
| 25       | 0.03         | 0.2238                                                                           | 0.1973               | 0.2492                 | 0.2169             | 0.2328                 | 0.2264                   |   |                          |
| 26       | 0.04         | 0.2355                                                                           | 0.2009               | 0.2591                 | 0.2374             | 0.2504                 | 0.2339                   |   |                          |
| 27       | 0.05         | 0.2493                                                                           | 0.2084               | 0.2671                 | 0.2547             | 0.2732                 | 0.2485                   |   |                          |
| 28       | 0.075        | 0.2949                                                                           | 0.2359               | 0.3154                 | 0.3172             | 0.3284                 | 0.2879                   |   |                          |
| 29       | 0.1          | 0.3377                                                                           | 0.271                | 0.349                  | 0.3708             | 0.3763                 | 0.3328                   |   |                          |
| K        |              | $\blacktriangleright$ testSaveTargetSpectrum /                                   |                      |                        | ∣∢                 |                        |                          |   |                          |
| Ready    |              |                                                                                  |                      |                        |                    |                        | <b>NUM</b>               |   |                          |

**Figure 22:** Example of DGML Target Spectrum Report

#### <span id="page-25-0"></span>**3.6.2 Save Target Spectrum Plot**

The spectrum plot can be saved to the disk as figure files. Right click mouse on the plot area, and a "Save Plot As" box will show up. Left click the box to pop up a window, select the proper directory, and enter the name of the graphic file to save. The plot can be saved as .bmp, .jpg, .tiff, .eps, or pdf format by selecting the proper "Save as type". Figure 23 illustrates the steps to save the spectrum plot.

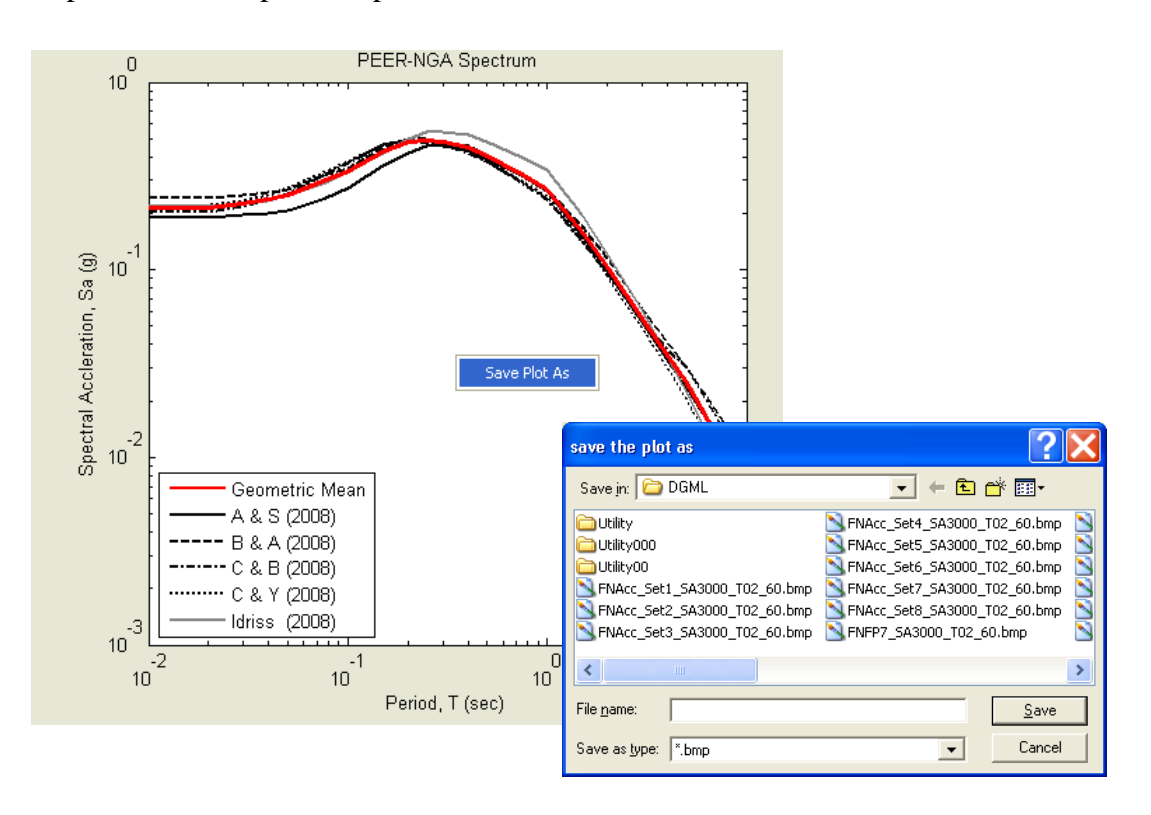

**Figure 23:** Save DGML Target Spectrum Plot

# <span id="page-26-0"></span>**4. SEARCH NGA DATABASE**

The DGML SEARCH ENGINE window contains eight main parts, as labeled in Figure 24: (1) Search Engine to specify the record acceptance criteria and perform search over NGA database; (2) Specification of Weight Function used for scaling records; (3) Spectra plotting window; (4) Weight Function plot; (5) Acceleration/ Velocity/ Displacement time history plotting of a selected record; (6) Ground motion record information output list; (7) Graphic control panel for line styles and display of ground motion components; (8) Buttons to accept, reject individual record, save the search results and selected acceleration time history files.

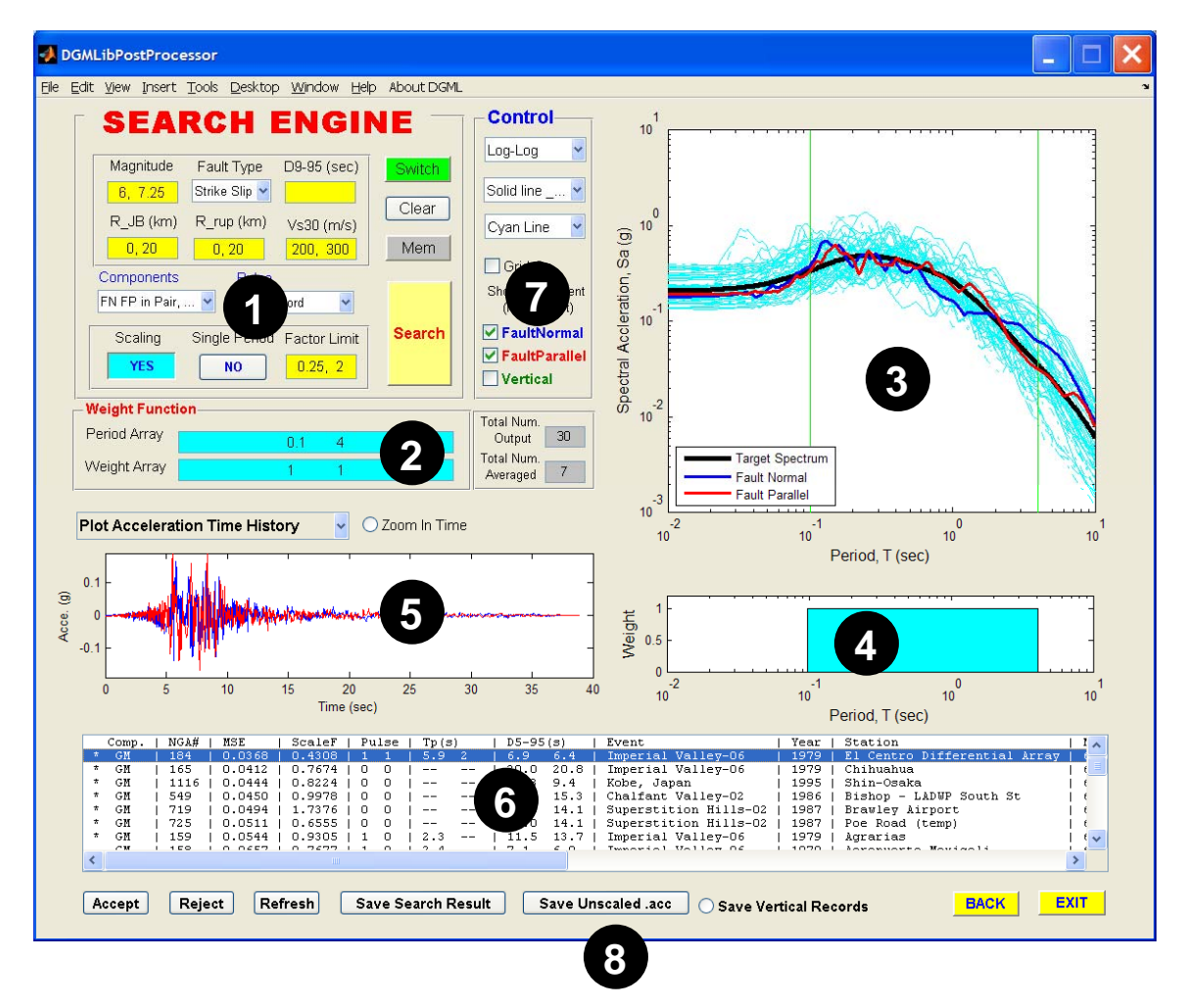

**Figure 24:** DGML Search Engine Window

# <span id="page-26-1"></span>**4.1 SWITCH BETWEEN MAIN AND SUPPLEMENTARY SEARCH ENGINES**

DGML Version 2 provides two types of search engines. Figure 25 illustrates the switch between two search engine interfaces by clicking "Switch" button. The main search engine searches the database according to the specified acceptable ranges for the characteristics of the recordings (e.g. the appropriate magnitude, distance range etc, termed as "acceptance criteria").

The supplementary search engine searches the database according to specified NGA sequence numbers, event names, and station names. The two search engines are described in the following sections. By default, DGML displays the main search engine.

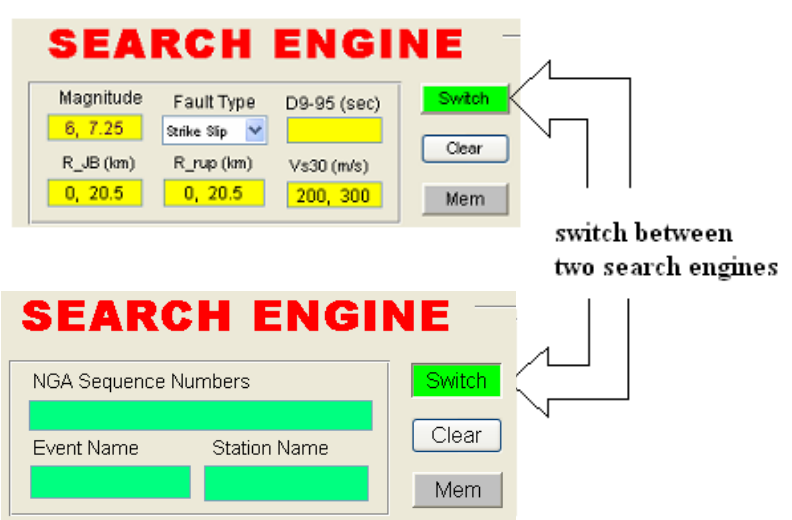

**Figure 25:** Switch between Main and Supplementary Search Engines

# <span id="page-27-0"></span>**4.2 MAIN SEARCH ENGINE: SEARCH ACCORDING TO ACCEPTANCE CRITERIA**

The acceptance criteria for recordings are entered in the search engine data boxes shown in Figure 26 (location 1 in Figure 24). As described below, acceptance criteria are specified by indicating the allowable range or restriction for the parameters listed in Table 2. Any recording satisfying these criteria will be passed on to the second stage of comparison with the target spectrum.

Data field input format

• The range of acceptable values for a recording parameter is entered into the data box with a **yellow** background color. The acceptance range is specified by the minimum and the maximum values. The minimum and maximum values should be delimited by a **comma** or **space**. For example:

 $Vs30 (m/s)$  $200, 400$ 

• An input box in yellow colors can be left **BLANK** if **no** search restriction is imposed on that data field. For example:

Duration(sec)

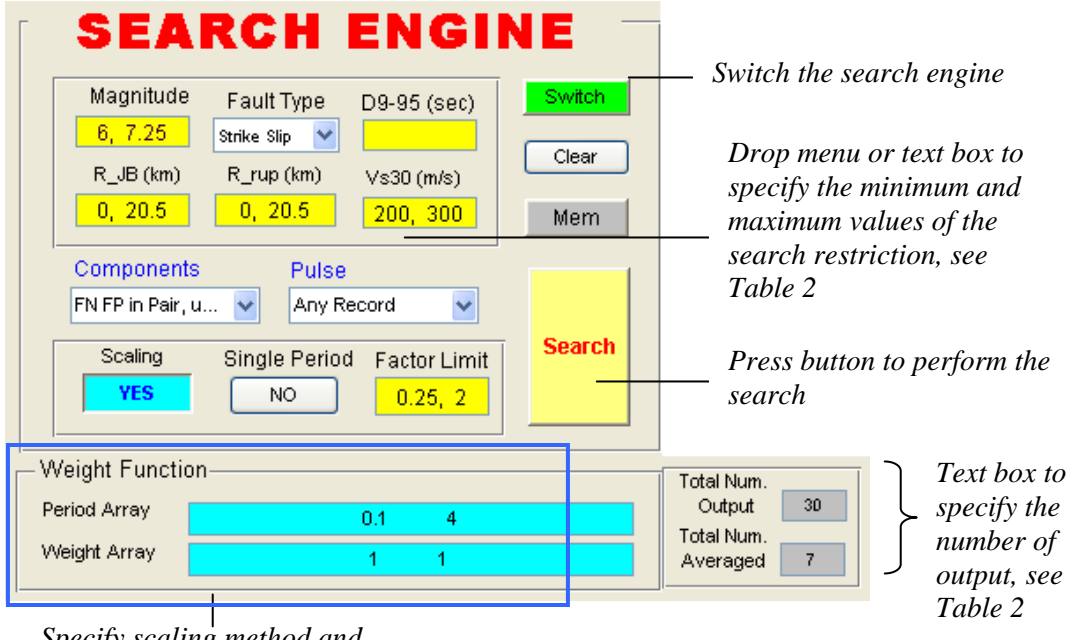

*Specify scaling method and weight function, see sec. 4.4* 

**Figure 26:** Main Search Engine (Default) User Interface.

| Data Field          | <b>Explanations</b>                                                                                                    |
|---------------------|----------------------------------------------------------------------------------------------------|
| Magnitude           | Restrict range of moment magnitude, input in the format of [min, max] or<br>leave as blank for no restriction.                                                                                                    |
| Fault Type          | Types of fault mechanism. Options are: (1) All types of fault; (2) Strike Slip;<br>(3) Normal or Normal Oblique; (4) Reverse or Reverse Oblique; (5)<br>Combination of $(2, 3)$ ; $(6)$ Combination of $(2, 4)$ ; $(7)$ Combination of $(3, 4)$ .                                                                                                    |
| $D5-95(\text{sec})$ | Restrict range of the significant duration of the records, input in the format<br>of [min, max], or leave as blank for no restriction. The duration is defined as<br>the time needed to build up between 5 and 95 percent of the total Arias<br>intensity.                                                                                                    |
| $R_JB(km)$          | Restrict range of Joyner-Boore distance, input in the format of [min, max],<br>or leave as blank for no restriction.                                                                                                    |
| $R$ _rup $(km)$     | Restrict range of closest distance to rupture plane, input in the format of<br>[min, max], or leave as blank for no restriction.                                                                                                    |
| Vs30 (m/s)          | Average shear wave velocity of top 30 meters of the site.                                                                                                    |
| Components          | Restrict the directional component of the records to search. Options are: (1)<br>Use fault normal and fault parallel in pair, and use geometric mean of fault<br>normal and fault parallel components for spectral matching; (2) Use only<br>fault normal component; (3) Use only fault parallel component; (4) Use<br>arbitrary component, either fault normal or fault parallel, regardless of the<br>direction. |

**Table 2: Parameters for DGML Search Engine**

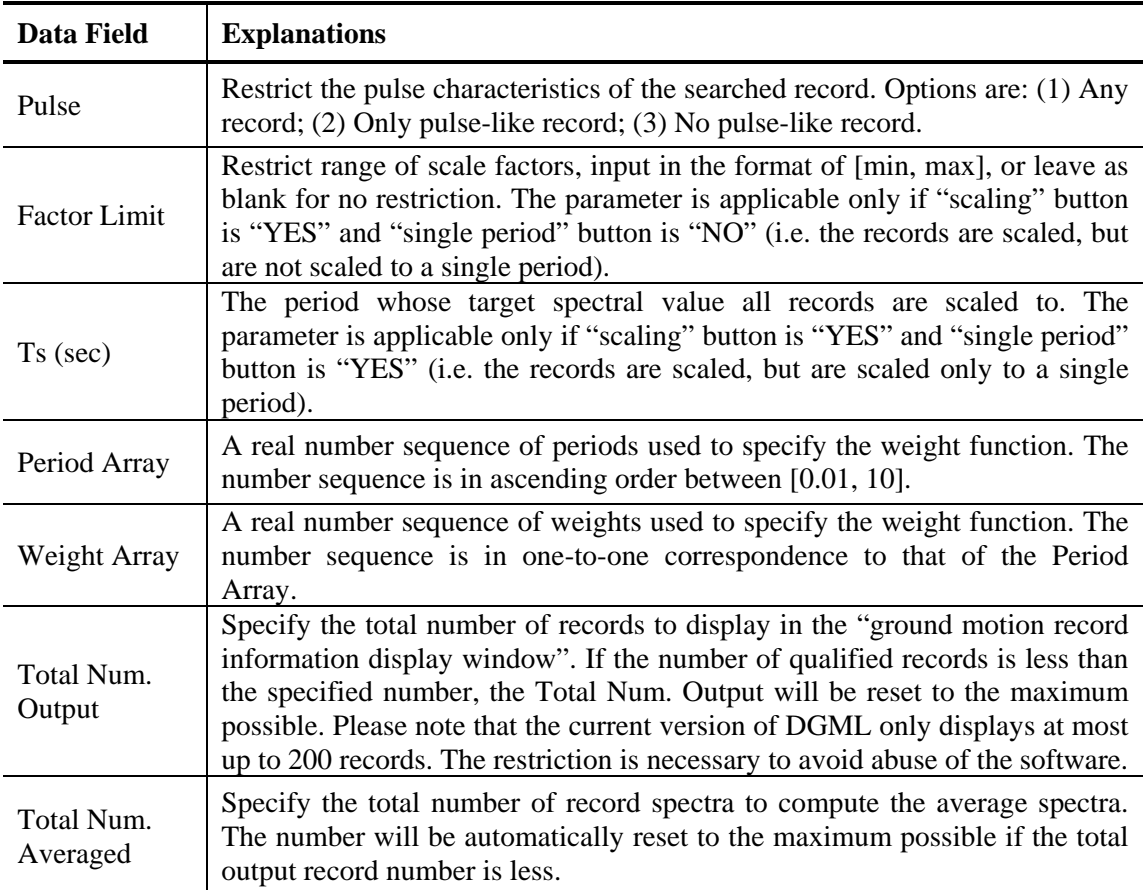

#### <span id="page-29-0"></span>**4.3 SUPPLEMENTARY SEARCH ENGINE: SEARCH ACCORDING TO NGA NUMBERS ETC.**

Supplementary Search Engine is a new feature in DGML Version 2, which allows users to search, scale, and rank the records according to specified NGA sequence numbers, event name, or station name. This feature is particularly useful for users to inspect any particular record, especially convenient to fine-tune the search results from the Main Search Engine.

NGA sequence number is a unique number assigned to each pair of FN/FP records in the NGA flatfile. The sequence number can combine with the "Components" drop menu to specify which components are specified, and "Pulse" drop menu for specification of pulse characteristics. The NGA sequence number should be positive numbers, except that if the "Components" is chosen to be "Any Component, Either FN or FP", one needs to distinguish between the FN and FP components of the record which have the same NGA sequence number. In this case, positive numbers represent fault normal component, and negative numbers represent fault parallel component. For example, in the case that the "Components" menu is chosen to be "Any Component, Either FN or FP", the NGA sequence input of "-179, 719" specifies two singlecomponent records: FP component from NGA #179 record, and FN component from NGA #719 record. Please note that, as explained in the DGML report, some records have been removed from the DGML database so those records are not searchable.

NGA sequence numbers can be input using the following formats: (1) number array separated by comma, eg. "1, 2, 3, 4, 5". (2) number range delimited by colon, eg. "1:300" specifies NGA number range from #1 to #300. (3) combination of format (1) and (2), eg. "1:100, 200, 300" specifies NGA numbers from #1 to #100, and #200, #300. DGML will automatically eliminate any duplicate numbers in the NGA sequence number input.

Event Name and Station Name require string input. The input string should be contained in the list of event names and station names as specified in NGA flatfile. For example, if user wants to search all "Imperial Valley" records, he can input "Imperial Valley" (input the string inside quotation marks), or "imperial valley", or "Imperial", or simply "Imp". The DGML uses exact character matching to search the records, but it won't distinguish upper- or lower-case letters.

The input boxes can be left as blank, which imposes no restriction in that field. If more than one input field is filled in, the search results are the logical "AND" of these multiple conditions.

Figure 27 illustrates an example using the supplementary search engine to search and scale all "Imperial Valley" event from NGA #1-#3000, using geometric mean spectra of FN FP components. The search results in 49 records, and the number is automatically displayed in "Total Num Output" box. In this case, "Total Num Output" is not controlled by the user. Please note that DGML limits the maximum number of output to be less than 200 to avoid abuse of the program. "Total Num. Averaged" is set by the user.

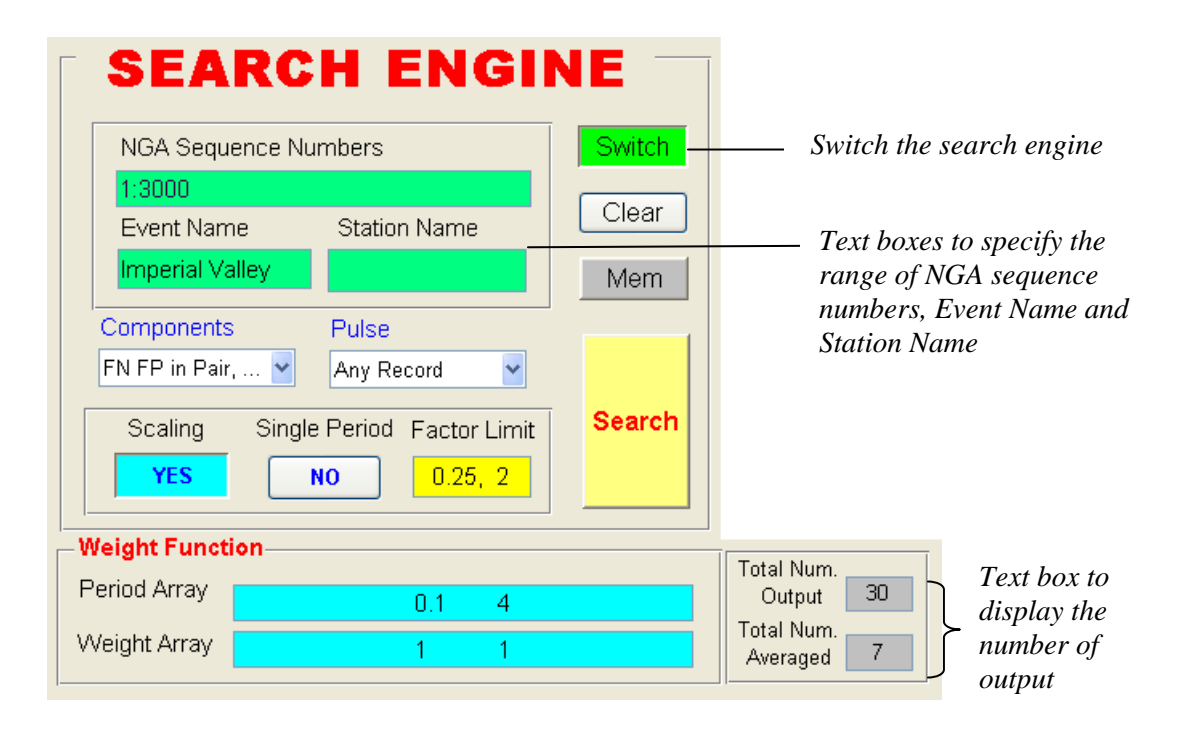

**Figure 27:** Supplementary Search Engine User Interface.

#### <span id="page-31-0"></span>**4.4 SPECIFY SCALING METHOD AND WEIGHT FUNCTION**

The degree of similarity between the target and recording spectra is measured by the mean squared error between the two spectra. The user has several options for scaling the recordings before computation of the mean squared error. These are described in the following section.

#### <span id="page-31-1"></span>**4.4.1 Scaling the Records**

Record scaling in the DGML is accomplished by applying a linear scale factor that does not alter the relative frequency content of the acceleration time history, and thus does not change the shape of the response spectrum of the time history. Two options are provided for scaling the records to match the target response spectrum. The user also has the option to use unscaled records.

#### *(1) Scale the record to match the target spectrum over a period range*

In this approach the record (or pair of records) is scaled by a factor that minimizes the mean squared error between the spectrum (spectra) of the scaled record(s) and the target spectrum. Calculation of the mean squared error is described in the main text of the DGML report.

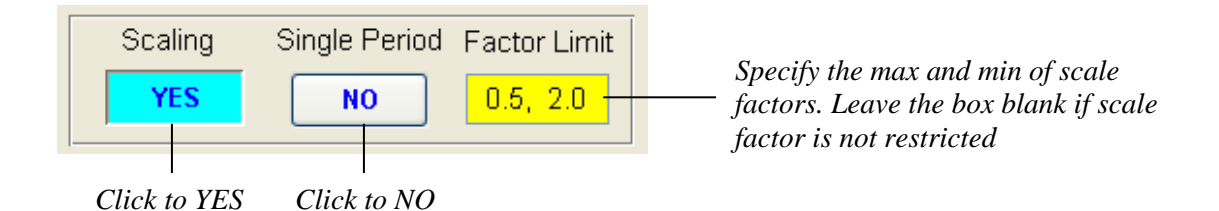

Click the *Scaling* button to "YES", the *Single Period* button to "NO", and specify the limits on scale factors, if desired. In this scheme, the scale factor is computed to minimize the weighted squared residuals between the scaled record and the target spectrum (see Section 2.3.2 of the report). Specification of the weight function is described in Section 4.4.2 of this manual. If the range (minimum, maximum) of scale factor is specified by the user, and the computed scale factor is greater (or less) than the specified maximum (or minimum), then the scale factor takes the maximum (minimum) value. If the factor limit is left blank, no restriction is imposed on the scale factor. The above example limits the minimum scale factor to 0.5, and maximum scale factor to 2.0.

#### *(2) Scale the records to match the target spectrum to a single period*

In this approach, the records are scaled to match the target spectrum at a specific spectral period, called  $Ts$  (sec). In this scheme, the scale factor  $(f)$  is computed such that the record spectrum matches the target spectrum at the single period *Ts*, i.e.,

$$
f = \frac{SA^{target}(T_s)}{SA^{record}(T_s)}
$$

The mean squared error is computed for the scaled record as described in Section 2.3.2 of the report.

To scale the records to match the target spectrum to a single period of *Ts*, click *Scaling* button to "YES", *Single Period* button to "YES", and specify the *Ts* value as follows,

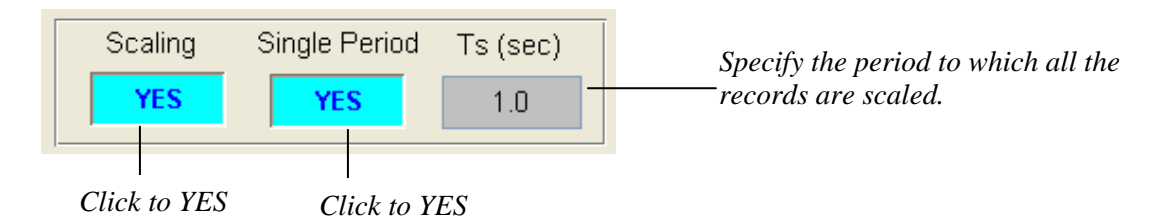

The above example shows all records are to be scaled to match the target spectrum at period 1.0 sec.

# *(3) No scaling*

The third option is to consider only unscaled records. The mean squared error between the spectrum (spectra) of the recordings and the target is computed as described in Section 2.3.2 of the main report with the scale factor set to 1.0.

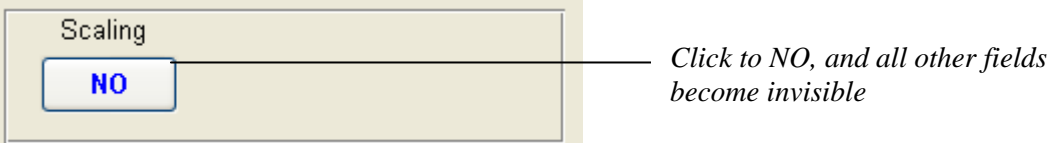

Click *Scaling* button to turn off scaling method. Original records are used in this case.

# <span id="page-32-0"></span>**4.4.2 Weight Function (Period Array and Weight Array)**

A weight function is used to compute the scale factor for scaling option 1 in Section **4.4.1** and in the computation of the mean squared error for all scaling options. We emphasize that the user needs to specify the weight function even if the records are to be scaled to match the target spectrum at a single period, or if there is no scaling at all. In the last two cases, although the weight function is not involved in computing the scale factors, it is used to compute the mean squared error to order the results with respect to degree of similarity of target spectrum and spectra of recordings.

The user needs to specify *Period Array* and *Weight Array* to construct the weight function. The *Period Array* or the *Weight Array* each has at least two data points. The *Period Array* is a period sequence  $(T_1, T_2, \ldots, T_n)$  in ascending order between [0.01,10], with each element delimitated by space or comma. The *Weight Array* data set is a sequence of non-negative numbers that have a one-to-one correspondence to the *Period Array* data set, and thus shall have the same number of elements  $(W_1, W_2, \ldots W_n)$ . Weights beyond the range of the *Period Array* are automatically set to zero.

In DGML, the weight function specified by Period Array and Weight Array is discretized by linearly interpolating over evenly-spaced discrete period points in log scale. To maintain sufficient accuracy, one log-cycle is discretized by 100 points. Therefore, there are 301 discrete period points (end-points included) in total to range from 0.01-10 sec. The weight function only represents relative weights assigned to various discrete periods and are normalized in the program such that the summation of the weight function over discrete period points equals unity. Therefore, the absolute value of the weight function is immaterial.

The following three examples illustrate input of the weight function and the visualization produced by the DGML software.

*Example 1* 

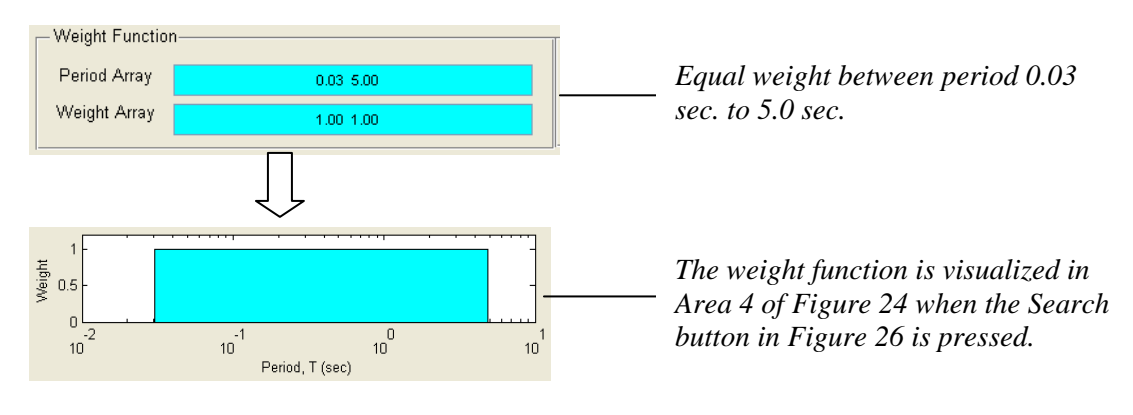

# *Example 2*

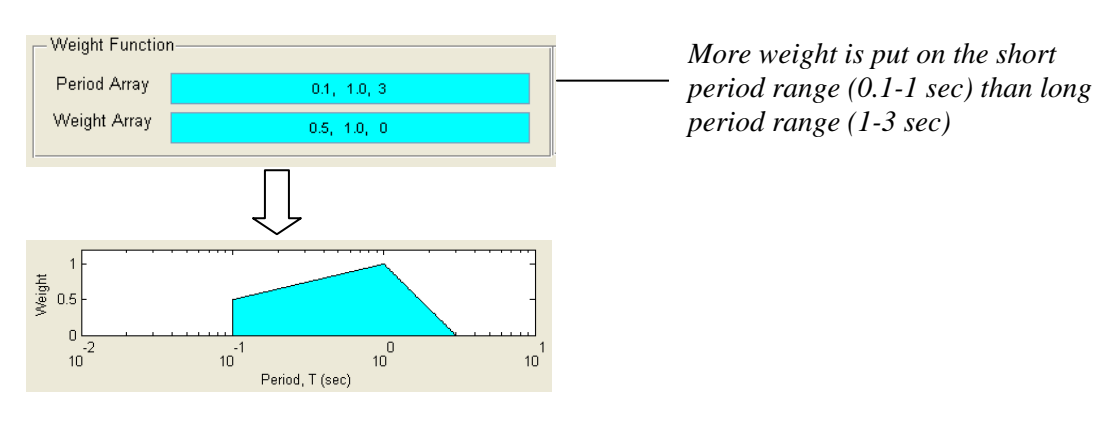

# *Example 3*

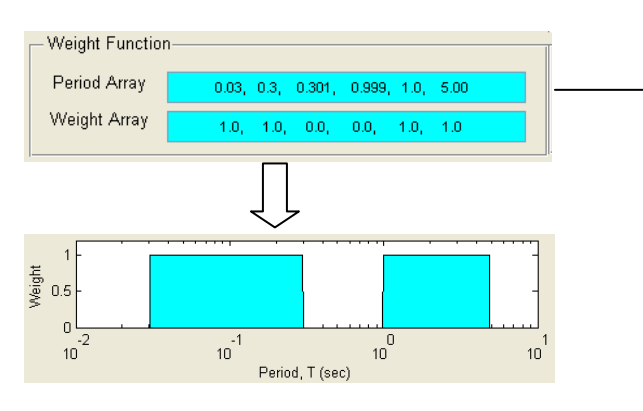

*Discrete weight on the short period range (0.03-0.3 sec) and long period range (1-5 sec). Because the Period Array needs to be a monotonically increasing sequence, step function should be approximated by a very steep ramp, as illustrated.* 

# **Figure 28:** Examples of Specifying Weight Function

#### <span id="page-34-0"></span>**4.5 PERFORM THE SEARCH**

#### <span id="page-34-1"></span>**4.5.1 Search for Records and Calculate Average Spectrum**

Once the search restriction, scaling method and weight function are specified, press "*Search*" button to perform the search.

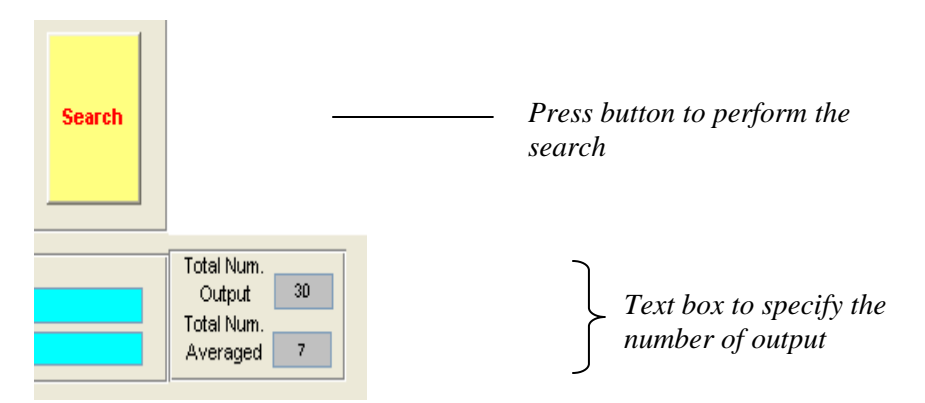

A progress bar will appear and shows the size of the data bin that satisfies all the specified search restrictions, and specified number of records for output.

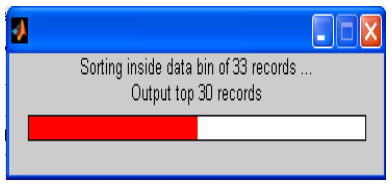

The progress bar shows there are total of 33 available records that satisfy the acceptance criteria specified in the Search Engine Panel. The best 30 (specified in *Total Num. Output* box) records will be displayed for inspection, and the best 7 records (specified in *Total Num. Averaged* box) are used to compute the average spectrum. If the total number of records that satisfy the acceptance criteria is less than the value of *Total Num Output* specified by the user, the value of *Total Num Output* is automatically reset to the maximum number of acceptable recordings in the database. **DGML restricts the display of outputs up to 200 records** to avoid abuse of the program.

The spectra for all 30 output recordings will be displayed in the spectrum plot window together with the average spectrum. Both the geometric mean and algebraic mean of the selected number of spectra are plotted against the target spectrum, see Figure 29 for an example.

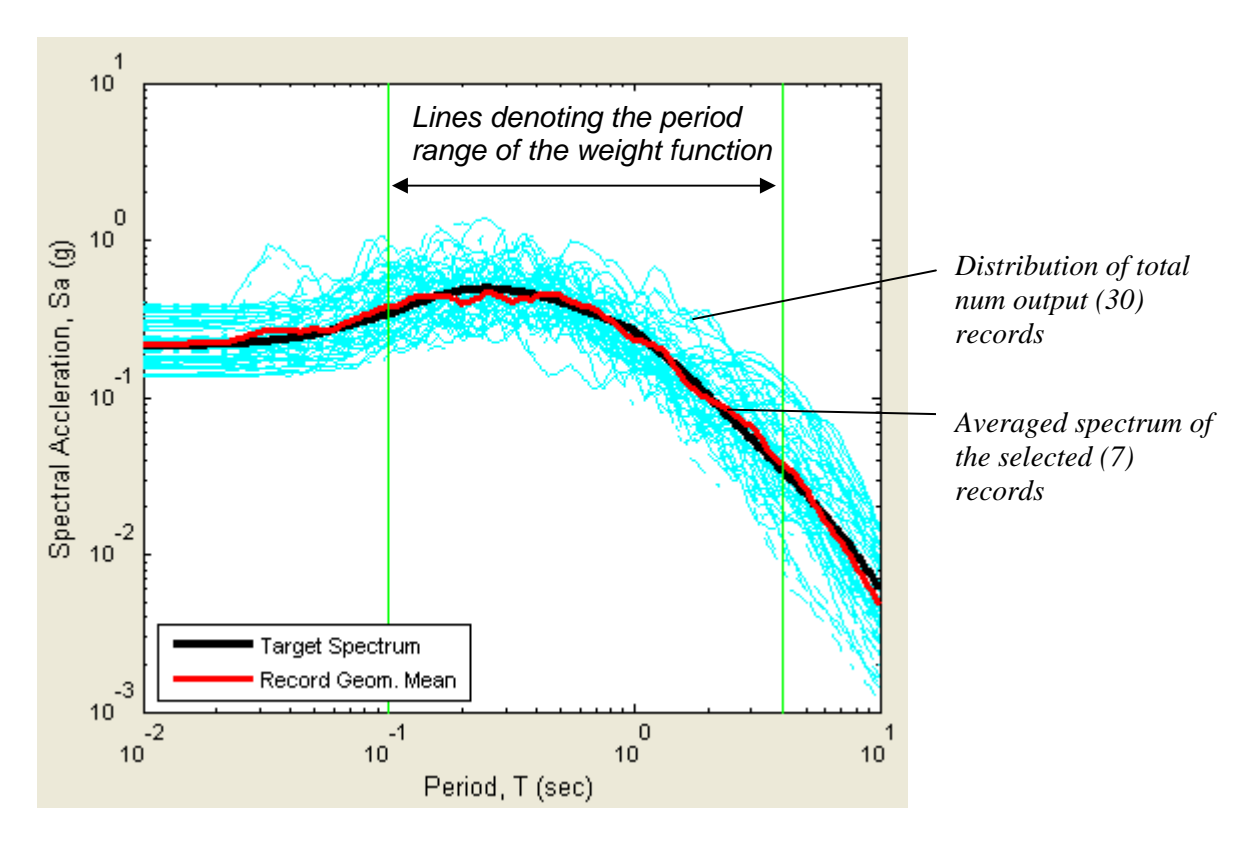

**Figure 29:** Example of Average Spectrum of Selected Records

# <span id="page-35-0"></span>**4.5.2 List the Search Result**

DGML lists the search results in the *output list window* for the total number of output records specified by users. The record list is ranked in order of increasing MSE.

*Individual Record Information*

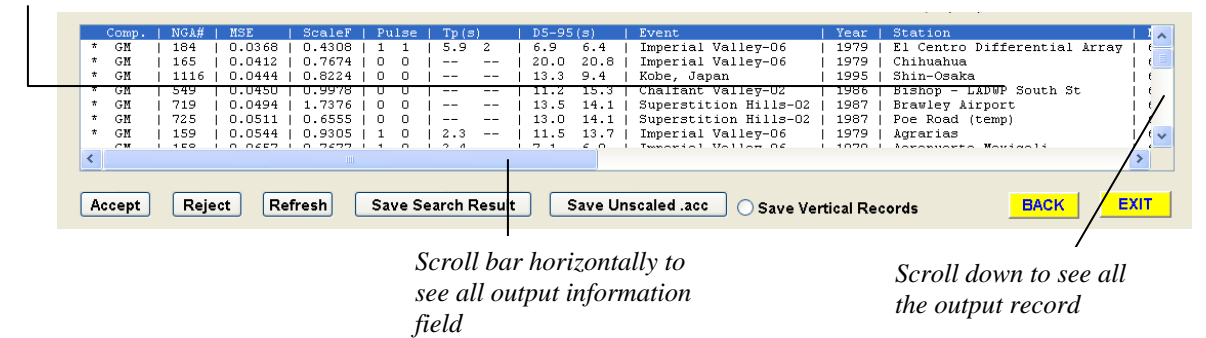

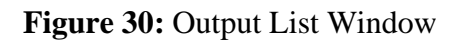

Since user has specified *Total Num Averaged* (=7), the first 7 records (NGA #s 184, 165, 1116, 549, 719, 725, 159) in the list are selected to compute the average spectrum, **with an asterisk (\*) shown in front of each selected record**. The user can manually add or reject an individual record from the list of output records. See sec. 4.6.4.

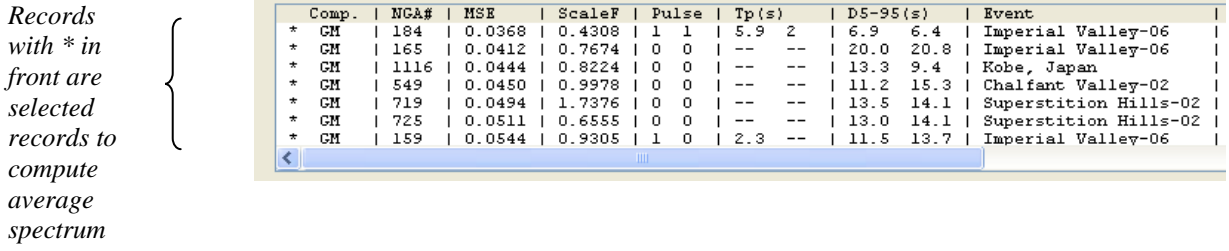

**Figure 31:** Close-up of Output List Window

The listed information for each record is tabulated in Table 3.

| ∗              | The asterisk (*) is used to designate the record is selected to compute the<br>averaged design spectrum.                                                                                                    |
|----------------|----------------------------------------------------------------------------------------------------|
| Comp.          | Component indicator:<br>FN: Record of fault normal (FN) direction<br>FP: Record of fault parallel (FP) direction<br>GM: Record of both FN and FP directions; use geometric mean of two<br>components.                                                                                                    |
| NGA#           | NGA number. A unique number assigned to each NGA record for<br>identification purposes.                                                                                                    |
| <b>MSE</b>     | Computed Mean Squared Error (MSE) of the selected record with respect to<br>the target spectrum.                                                                                                    |
| ScaleF         | Scale factor of the record computed by DGML                                                                                                    |
| Pulse          | Pulse Indicator: binary code to indicate if the unscaled record has velocity<br>pulse.<br>0 for non-pulse-like record<br>1 for pulse-like record<br>If the search is for two components in pair, the pulse indicator is shown for<br>both components. The first binary is for fault normal record, and the second<br>binary is for fault parallel record. |
| Tp (sec)       | The period of the velocity pulse. No number is assigned for a non-pulse<br>record. If the search is for two components in pair, pulse periods (if any) for<br>both FN and FP components are given in order.                                                                                                    |
| D5-95 (sec)    | Significant duration, the time needed to build up between 5 and 95 percent of<br>the total Arias intensity. If the search is for two components in pair, durations<br>for both FN and FP components are given.                                                                                                    |
| Event          | Name of the earthquake event                                                                                                    |
| Year           | Year of earthquake                                                                                                    |
| <b>Station</b> | The unique name of strong-motion station                                                                                                    |
| Mag.           | Moment magnitude of earthquake                                                                                                    |
| Mechanism      | Type of Fault Mechanism. Available mechanisms are: Strike-Slip, Normal,<br>Normal-Oblique, Reverse, Reverse-Oblique.                                                                                                    |

**Table 3. Listed Record Information of DGML Search Result**

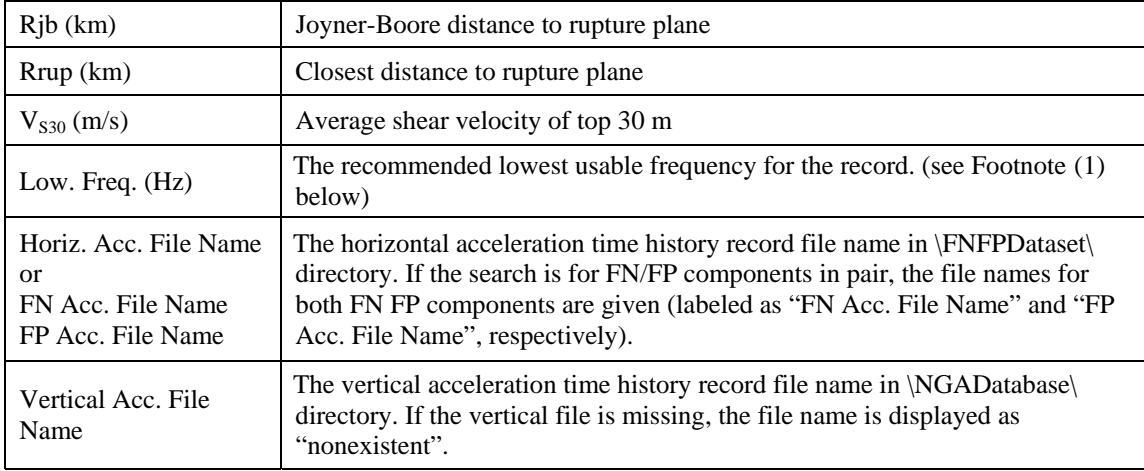

#### <span id="page-37-0"></span>**4.6 SELECTION AND EVALUATION OF RECORDS**

#### <span id="page-37-1"></span>**4.6.1 Highlight an Individual Record**

The response spectrum and acceleration, velocity, and displacement time histories for scaled individual records can be easily visualized in DGML, providing users the capacity to inspect the records in greater detail. The user can simply click on the record line in the list window, and the selected record line will be highlighted. The following example shows a particular record (NGA#165) selected. Record #165 is ranked  $2<sup>nd</sup>$  in terms of closeness of the spectrum shape to the target spectrum, where geometric mean of the FN and FP components (Comp.=GM) are used to calculate the scale factor and MSE. The scale factor (ScaleF) is computed to be 0.7674. The pulse indicator shows that both components of this record is not pulse-like (Pulse=0 for both FN FP component).

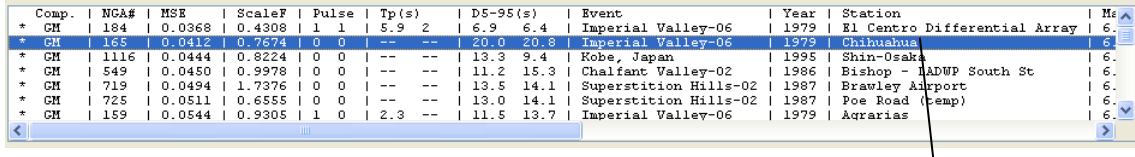

*Click to highlight an individual record*

**Figure 32:** Highlight an Individual Record on the Output List

<span id="page-37-2"></span>Footnote (1): The recommended lowest usable frequency is related to filtering of a record by the record processing organization to remove low-frequency (long-period) noise. Filtering results in suppression of ground motion amplitudes and energy at frequencies lower than the lowest usable frequency such that the motion is not representative of the real ground motion at those frequencies. It is a user's choice on whether to select or reject a record on the basis of the lowest usable frequency. Because of the suppression of ground motion at frequencies lower than the lowest usable frequency, it is recommended that selected records have lowest usable frequencies equal to or lower than the lowest frequency of interest.

#### <span id="page-38-0"></span>**4.6.2 Highlight Response Spectrum of an Individual Record**

By specifying suitable options in the "*Control*" panel, the **scaled** response spectrum of an individual record can be highlighted in the *Spectrum Plot Window.* Figure 33 shows the graphic control to highlight the *scaled* fault-normal (in blue color), fault-parallel (in red color) and vertical (in green color) response spectra for record NGA#165. Please note that the vertical component is scaled using the same scale factor that was obtained for the horizontal components.

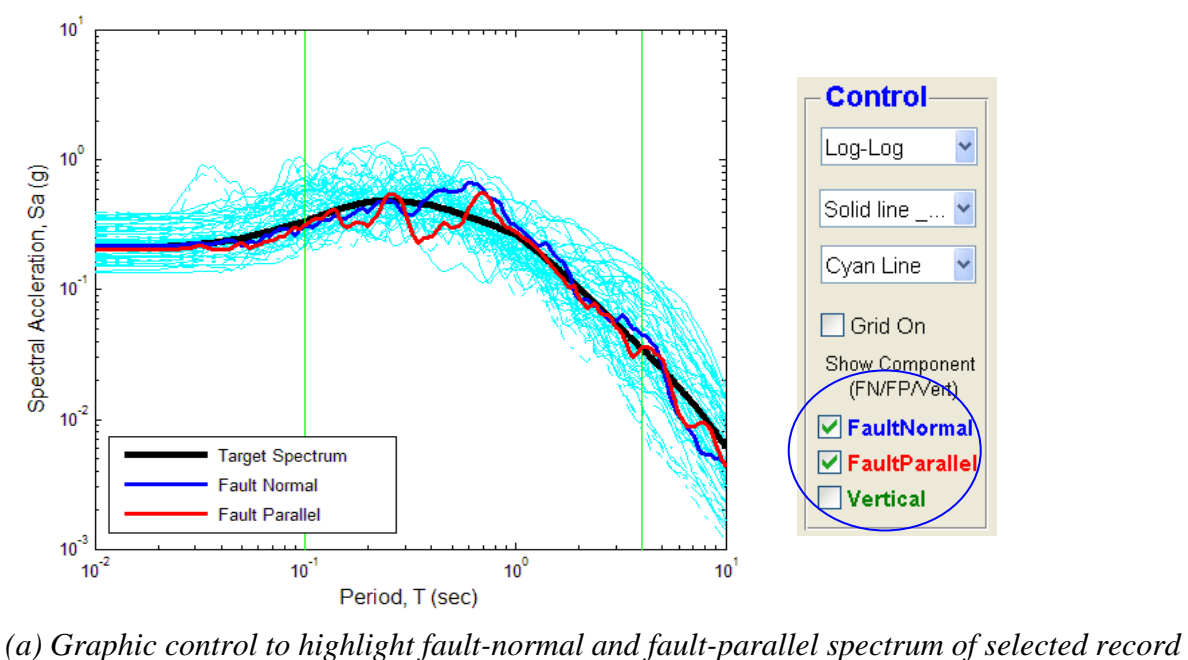

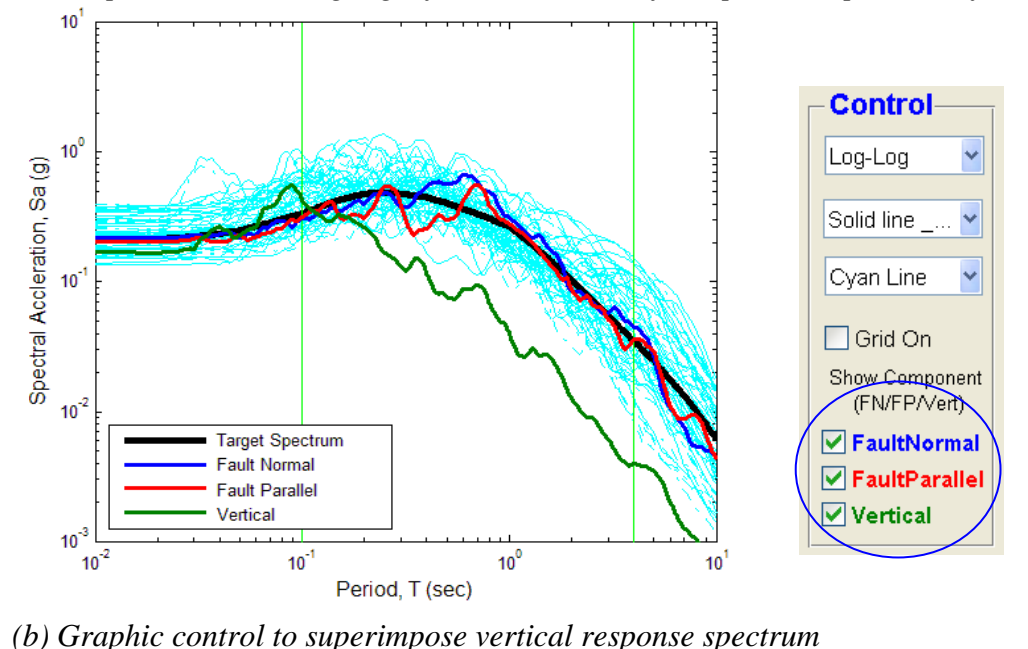

**Figure 33:** Highlight the Response Spectrum of an Individual Record

#### <span id="page-39-0"></span>**4.6.3 Highlight Time History of an Individual Record**

Once an individual record is highlighted, the **scaled** acceleration/velocity/displacement time history is automatically plotted in *Time History Plot Window*. One can select the drop menu to plot acceleration or velocity or displacement time history. Check boxes in the **Control** panel give users the option to display fault-normal (in blue color), fault-parallel (in red color) and vertical (in green color) components. Figure 34 shows the *scaled* time histories for a highlighted record (NGA#165 in this case).

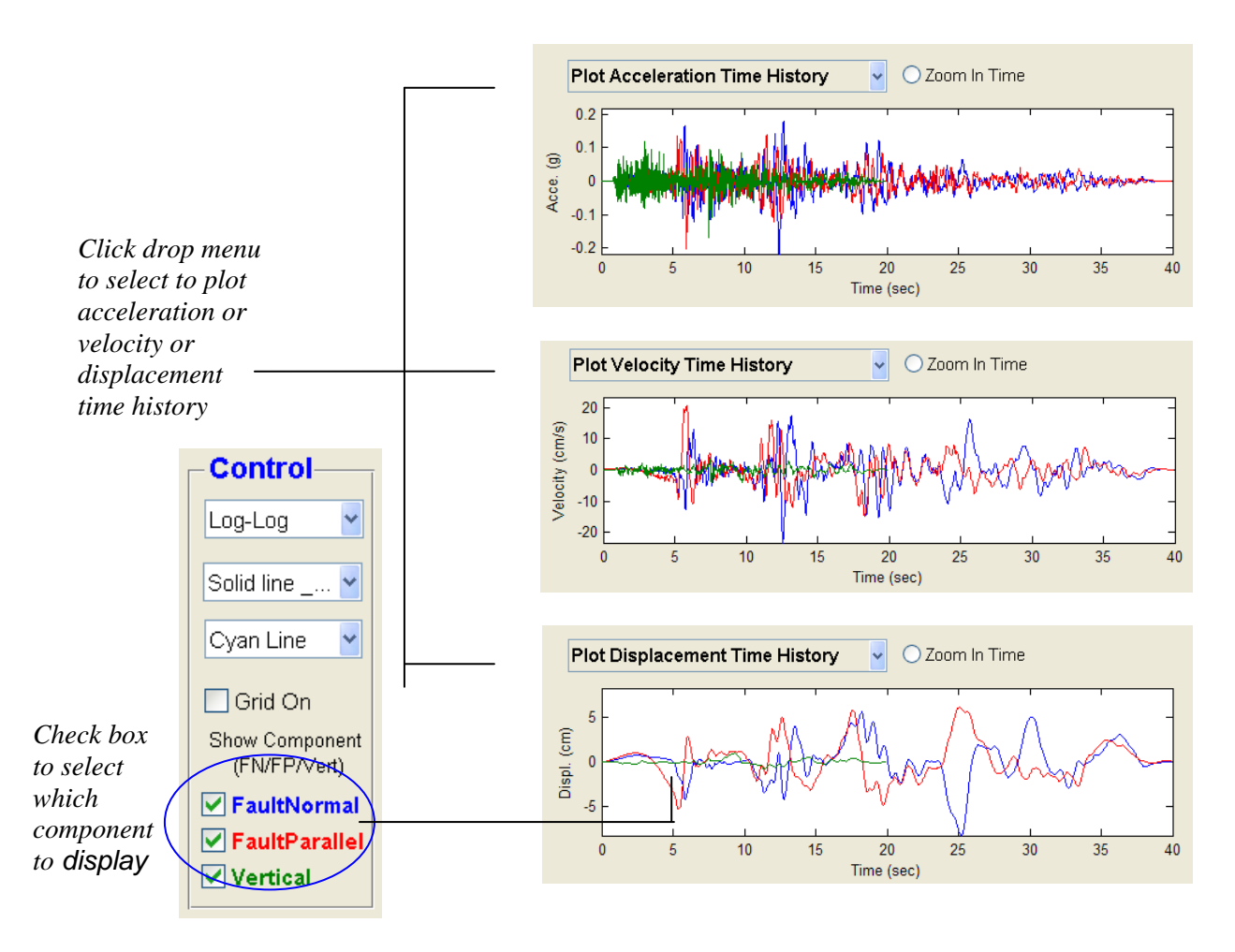

**Figure 34:** Plot of the Scaled Acceleration/Velocity/Time History of an Individual Record in Fault Normal, Fault Parallel and Vertical Directions

#### <span id="page-39-1"></span>**4.6.4 Zoom In Time Function for Examining the Time History of an Individual Record**

The "Zoom In Time" function is provided to help the user inspect the details of the time history plot. The function can be activated by selecting the option "Zoom In Time". As shown in Figure 35, an input box appears to prompt input in the form of "min, max". The example shows

that the acceleration time history is zoomed in between 5-7 seconds. To zoom out, one can input blank in the input box, or click the "Zoom In Time" to deactivate the function.

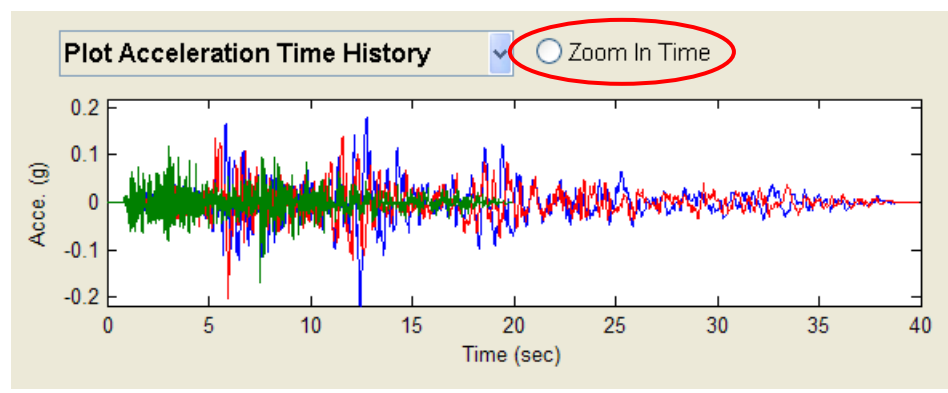

(a) Click on radio button "Zoom In Time" for the input box to appear.

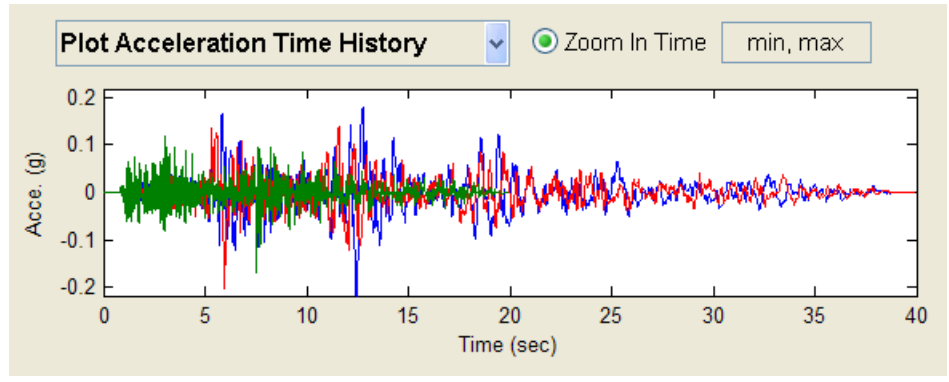

(b) It is prompted to input data pair in the format of [min, max]

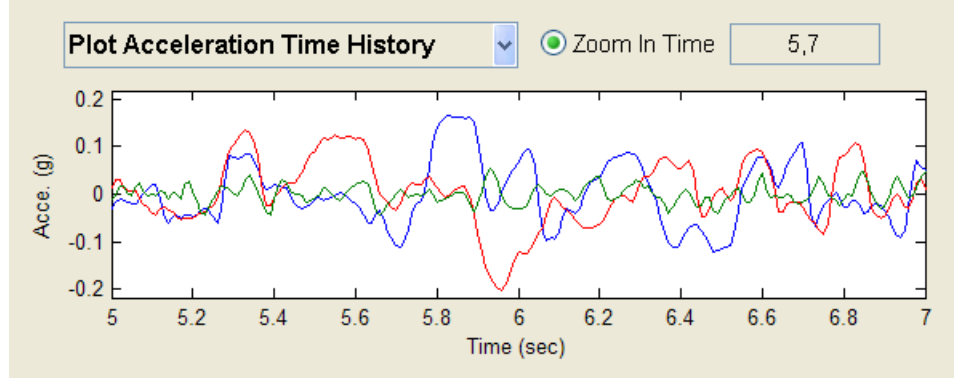

(c) Key in the time range to zoom in. The acceleration time history zooms in between 5-7 seconds in this example.

**Figure 35**. Zoom In Time History Plot

# <span id="page-41-0"></span>**4.6.5 Accept or Reject an Individual Record**

The user has the option to remove or add an individual record from the selected list by using "Accept" and "Reject" button. First, mouse-clicking the record in the list window highlights the individual record. If the asterisk (\*) shows the record is currently in the selected list, then clicking Reject button removes the record from the list, and the asterisk (\*) is also removed in the front to signify the record was rejected. Similarly, clicking the Accept button will add the highlighted record into the selected list, and the asterisk (\*) symbol appears in the front after the operation. The average spectrum of the selected list is automatically updated after each "Accept" or "Reject", however, one can always check the updated spectrum using the "Refresh" button. The steps of operation are illustrated in Figure 36.

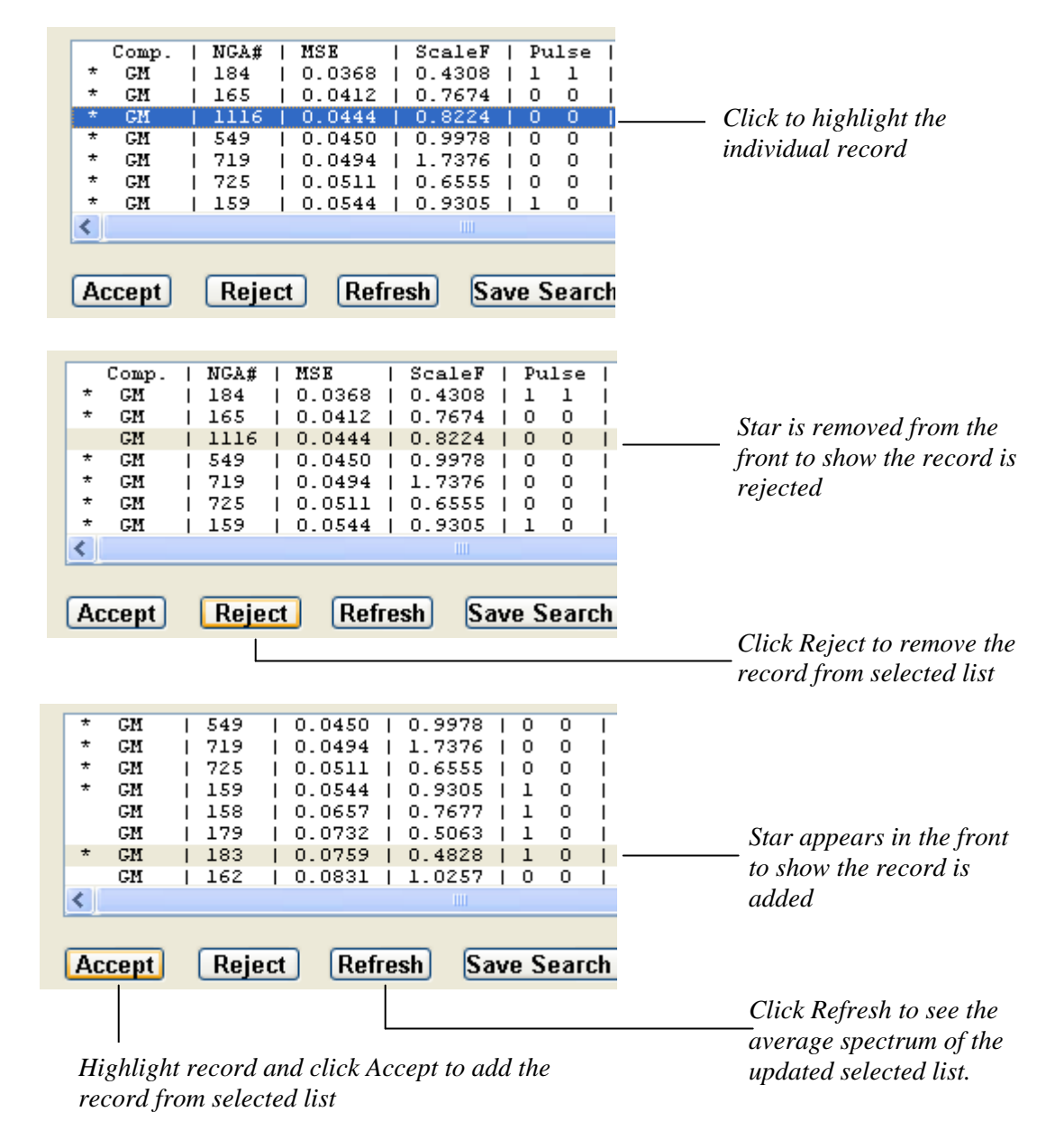

**Figure 36:** Steps to Accept or Reject an Individual Record

# <span id="page-42-0"></span>**4.7 GRAPHIC CONTROL**

# <span id="page-42-1"></span>**4.7.1 Graphic Control Panel**

The graphic control panel provides the functionality to manipulate the spectrum plot and the time history plot. Basic functions of the control panel are summarized in Figure 37.

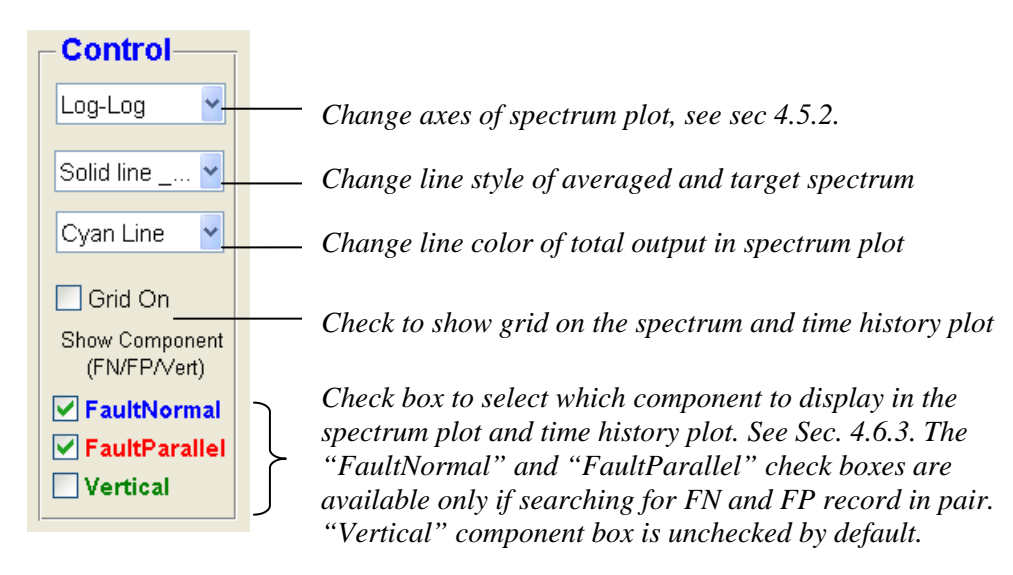

**Figure 37:** Graphic Control Panel

# <span id="page-42-2"></span>**4.7.2 Change Plot Axes**

The axes of the spectrum plot can be changed from log scale to linear scale by selecting options in the drop menu. The following plots in Figure 38 illustrate four options available to change the axes of a same plot.

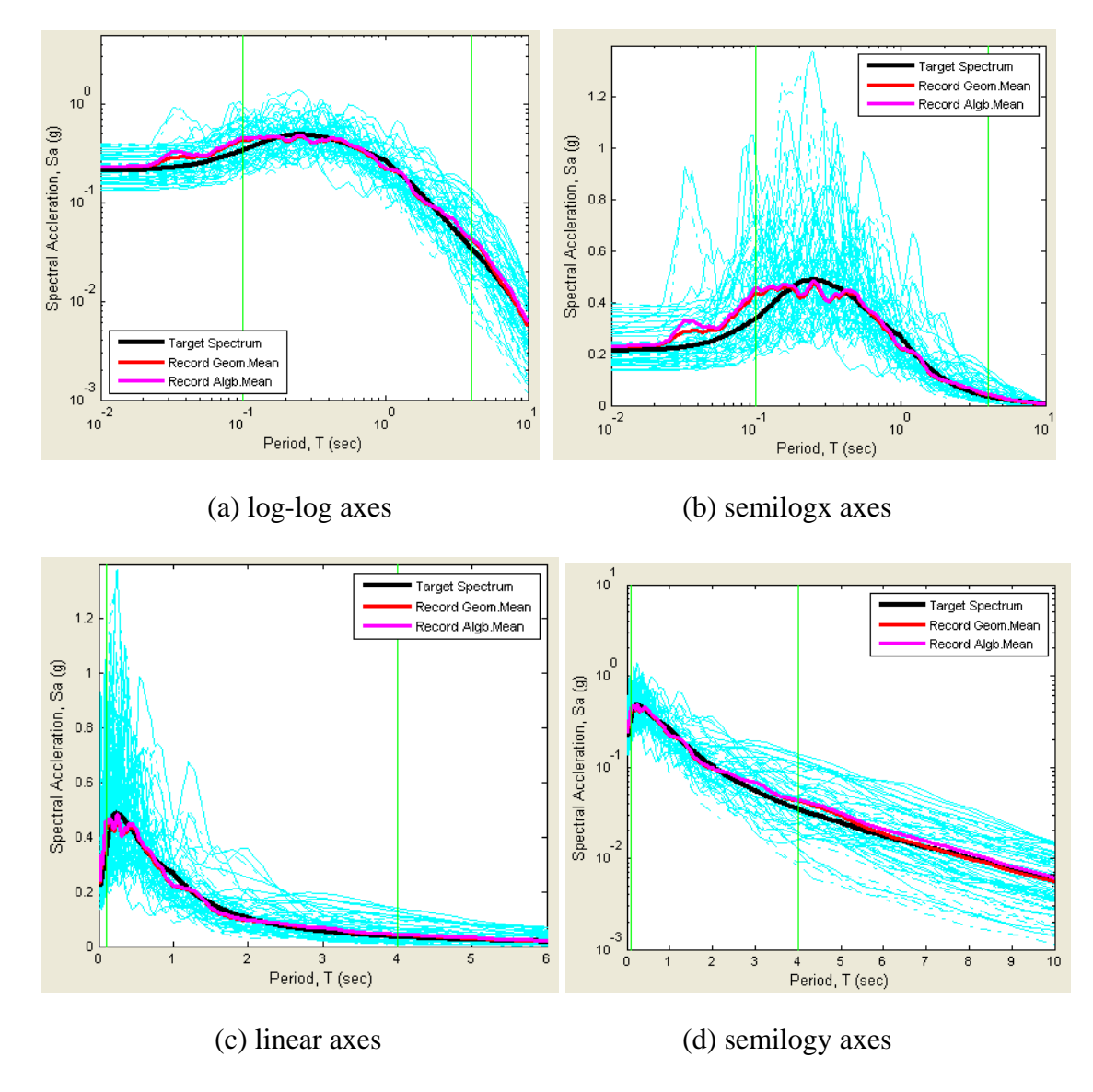

**Figure 38:** Example of Four Options to Change Plot Axes

#### <span id="page-43-0"></span>**4.8 SAVE DGML SEARCH RESULT**

#### <span id="page-43-1"></span>**4.8.1 DGML Search Report**

The DGML search criteria and summary of the selected records can be exported by clicking "Save Search Result" button (cf. Figure 39). If "Save Vertical Records" button is selected, the corresponding vertical component information will be exported together with the horizontal components. A pop-up window allows the user to specify the file name and file type ("csv' or 'txt' format). "cvs" (Comma Separated Variables) file format is preferred since it can be opened using Microsoft Excel, or any text editor.

![](_page_44_Picture_0.jpeg)

**Figure 39:** Save DGML Search Result

|                     |                                                                                                    | Microsoft Excel - SaveSearchResultExample.csv      |                             |                              |                                                                     |                                        |                                                                                  |                                                                                                  |                          |                                |                          |                                        |                          |                          |                          |                           |
|---------------------|----------------------------------------------------------------------------------------------------|----------------------------------------------------|-----------------------------|------------------------------|---------------------------------------------------------------------|----------------------------------------|----------------------------------------------------------------------------------|--------------------------------------------------------------------------------------------------|--------------------------|--------------------------------|--------------------------|----------------------------------------|--------------------------|--------------------------|--------------------------|---------------------------|
| ¦E1                 | Type a question for help $\bullet$ $\bullet$ $\bullet$ $\bullet$ $\times$<br>File Edit View Insert Format Tools Data Window Help Adobe PDF |                                                    |                             |                              |                                                                     |                                        |                                                                                  |                                                                                                  |                          |                                |                          |                                        |                          |                          |                          |                           |
|                     | $\bullet$ 10 $\bullet$   <b>B</b>   $\equiv$ $\equiv$ $\equiv$ $\parallel$ $\equiv$ $\bullet$ $\circ$ $\bullet$ $\Delta$ $\bullet$         |                                                    |                             |                              |                                                                     |                                        |                                                                                  |                                                                                                  |                          |                                |                          |                                        |                          |                          |                          |                           |
|                     |                                                                                                    |                                                    |                             |                              |                                                                     |                                        |                                                                                  |                                                                                                  |                          |                                |                          |                                        |                          |                          |                          |                           |
|                     | 西方,日<br>T47                                                                                                    | ×                                                  | $f_k$ 0.3151                |                              |                                                                     |                                        |                                                                                  |                                                                                                  |                          |                                |                          |                                        |                          |                          |                          |                           |
|                     | $\mathsf{A}$                                                                                                    | B                                                  | $\mathbf{C}$                | D                            | E                                                                   | F                                      | G                                                                                | н                                                                                                | T                        | J                              | Κ                        | L                                      | М                        | Ν                        | $\mathbf{o}$             | $P_{\Lambda}$             |
| 1                   |                                                                                                    |                                                    |                             |                              |                                                                     |                                        |                                                                                  |                                                                                                  |                          |                                |                          |                                        |                          |                          |                          |                           |
| $\overline{2}$<br>3 |                                                                                                    |                                                    |                             |                              |                                                                     |                                        | Design Ground Motion Library (DGML ver.2) Time History Search Report 05-Apr-2009 |                                                                                                  |                          |                                |                          |                                        |                          |                          |                          |                           |
| 4                   |                                                                                                    | Summary of DGML Search Criteria                    |                             |                              |                                                                     |                                        |                                                                                  |                                                                                                  |                          |                                |                          |                                        |                          |                          |                          |                           |
| 5<br>6              | Magnitude: 6 - 7.25                                                                                                    | Fault Type: Strike Slip                            |                             |                              |                                                                     |                                        |                                                                                  |                                                                                                  |                          |                                |                          |                                        |                          |                          |                          |                           |
| $\overline{7}$      |                                                                                                    | D9_95: Not specified                               |                             |                              |                                                                     |                                        |                                                                                  |                                                                                                  |                          |                                |                          |                                        |                          |                          |                          |                           |
| 8<br>9              | $RRUP = 0 - 20$ (km)<br>$RJB = 0 - 20$ (km)                                                                                                |                                                    |                             |                              |                                                                     |                                        |                                                                                  |                                                                                                  |                          |                                |                          |                                        |                          |                          |                          |                           |
| 10                  |                                                                                                    | $Vs30 = 200-300$ (m/s)                             |                             |                              |                                                                     |                                        |                                                                                  |                                                                                                  |                          |                                |                          |                                        |                          |                          |                          |                           |
| 11                  |                                                                                                    | Component: FN/FP in Pair                           |                             |                              |                                                                     |                                        |                                                                                  |                                                                                                  |                          |                                |                          |                                        |                          |                          |                          |                           |
| 12<br>13            | <b>Pulse: Not Specified</b>                                                                                                    | Records Are Scaled and The Scale Limit is [0.25-2] |                             |                              |                                                                     |                                        |                                                                                  |                                                                                                  |                          |                                |                          |                                        |                          |                          |                          |                           |
| 14                  | Period Array: 0.1                                                                                                    |                                                    | 4                           |                              |                                                                     |                                        |                                                                                  |                                                                                                  |                          |                                |                          |                                        |                          |                          |                          |                           |
| 15<br>16            | Weight Array: 1 1                                                                                                    |                                                    |                             |                              |                                                                     |                                        |                                                                                  |                                                                                                  |                          |                                |                          |                                        |                          |                          |                          |                           |
| 17                  |                                                                                                    |                                                    |                             |                              | <b>Summary of Properties of Selected Horizontal Records</b>         |                                        |                                                                                  |                                                                                                  |                          |                                |                          |                                        |                          |                          |                          |                           |
| 18                  | Comp.                                                                                                    | NGA#                                               | <b>MSE</b>                  | <b>ScaleF</b>                | Pulse                                                               | Tip(s)                                 | $D5-95(s)$                                                                       | Event                                                                                            | Year                     | <b>Station</b>                 | Mag                      | Mechanis Rjb(km)                       |                          |                          | Rrup(km) Vs30(m/s] Low.f |                           |
| 19<br>20            | * GM<br>$\pmb{\ast}$<br><b>GM</b>                                                                                                    | 184<br>165                                         | 0.0368<br>0.0412            | 0.4308<br>$0.7674$ 0 0       | 1 <sub>1</sub>                                                      | 5.9 <sub>2</sub><br>- -                | 6.9 6.4                                                                          | <b>Imperial</b> V<br>20.0 20.8 Imperial V                                                        | 1979<br>1979             | El Centro<br>Chihuahu          |                          | 6.53 Strike-Slip<br>6.53 Strike-Slip   | 5.1<br>7.3               | 5.1<br>7.3               | 202.3<br>274.5           | 0                         |
| 21                  | *<br><b>GM</b>                                                                                                    | 1116                                               | 0.0444                      | $0.8224$ 0 0                 |                                                                     | - -                                    | 13.3 9.4                                                                         | Kobe- Jap                                                                                        | 1995                     | Shin-Osal                      |                          | 6.9 Strike-Slip                        | 19.1                     | 19.1                     | 256                      | 0                         |
| 22<br>23            | <b>GM</b><br>*<br><b>GM</b>                                                                                                    | 549<br>719                                         | 0.045<br>0.0494             | $0.9978$ 0 0<br>$1.7376$ 0 0 |                                                                     | н.<br>÷<br>$\sim$                      |                                                                                  | 11.2 15.3 Chalfant \<br>13.5 14.1 Superstitio                                                    | 1986<br>1987             | Bishop - L<br><b>Brawley A</b> | 6.54                     | 6.19 Strike-Slip<br><b>Strike-Slip</b> | 14.4<br>17               | 17.2<br>17               | 271.4<br>208.7           | C                         |
| 24                  | $\pmb{\ast}$<br><b>GM</b>                                                                                                    | 725                                                | 0.0511                      | $0.6555$ 0 0                 |                                                                     | н,<br>- -                              |                                                                                  | 13.0 14.1 Superstitio                                                                            | 1987                     | Poe Road                       |                          | 6.54 Strike-Slip                       | 11.2                     | 11.2                     | 207.5                    | C                         |
| 25                  | *<br><b>GM</b>                                                                                                    | 159                                                | 0.0544                      | $0.9305$ 1 0                 |                                                                     | $2.3 -$                                |                                                                                  | 11.5 13.7 Imperial V                                                                             |                          | 1979 Agrarias                  |                          | 6.53 Strike-Slip                       | $\bf{0}$                 | 0.7                      | 274.5                    |                           |
| 26<br>27            |                                                                                                    |                                                    |                             |                              | Note: Rib and Rrup in square brackets are estimated values.         |                                        |                                                                                  |                                                                                                  |                          |                                |                          |                                        |                          |                          |                          |                           |
| 28                  |                                                                                                    |                                                    |                             |                              | Scaled Spectral Acceleration of Selected Horizontal Records         |                                        |                                                                                  |                                                                                                  |                          |                                |                          |                                        |                          |                          |                          |                           |
| 29<br>30            | Comp<br>۰<br><b>GM</b>                                                                                                    | NGA#<br>184                                        | Scale Fac PGA (g)<br>0.4308 | 0.1854                       | 23.8384                                                             | PGV (cm/ PGD (cm) Period(s)<br>14.1387 | Sa(g)                                                                            | 0.01<br>0.1858                                                                                   | 0.02<br>0.1883           | 0.022<br>0.1898                | 0.025<br>0.191           | 0.029<br>0.1941                        | 0.03<br>0.1944           | 0.032<br>0.197           | 0.035<br>0.1981          | $\overline{0}$ .<br>0.1   |
| 31                  | <b>FN</b>                                                                                                    | 184                                                | 0.4308                      | 0.1797                       | 25.6716                                                             | 16.684                                 | Sa(g)                                                                            | 0.1804                                                                                           | 0.1841                   | 0.1857                         | 0.1881                   | 0.1916                                 | 0.1926                   | 0.1972                   | 0.2012                   | 0.2                       |
| 32                  | FP                                                                                                    | 184                                                | 0.4308                      | 0.1912                       | 22.136                                                              | 11.9817                                | Sa(g)                                                                            | 0.1913                                                                                           | 0.1925                   | 0.1941                         | 0.194                    | 0.1966                                 | 0.1963                   | 0.1968                   | 0.195                    | 0.1                       |
| 33<br>34            | <b>GM</b><br><b>FN</b>                                                                                                    | 165<br>165                                         | 0.7674<br>0.7674            | 0.2108<br>0.2181             | 21.9872<br>23.3332                                                  | 7.0496<br>8.2857                       | Sa(g)<br>Sa(g)                                                                   | 0.2122<br>0.2193                                                                                 | 0.2119<br>0.2195         | 0.2121<br>0.2199               | 0.2131<br>0.2197         | 0.2195<br>0.2279                       | 0.2225<br>0.2301         | 0.2244<br>0.2294         | 0.216<br>0.2225          | 0.2<br>0.2                |
| 35                  | FP                                                                                                    | 165                                                | 0.7674                      | 0.2038                       | 20.7189                                                             | 5.998                                  | Sa(g)                                                                            | 0.2053                                                                                           | 0.2046                   | 0.2047                         | 0.2067                   | 0.2115                                 | 0.2152                   | 0.2194                   | 0.2097                   | 0.2                       |
| 36                  | <b>GM</b>                                                                                                    | 1116                                               | 0.8224                      | 0.1851                       | 29.1134                                                             | 6.6064                                 | Sa(g)                                                                            | 0.1856                                                                                           | 0.1855                   | 0.1856                         | 0.1857                   | 0.186                                  | 0.1861                   | 0.1862                   | 0.1865                   | 0.1                       |
| 37<br>38            | FN<br><b>FP</b>                                                                                                    | 1116<br>1116                                       | 0.8224<br>0.8224            | 0.1535<br>0.2231             | 24.641<br>34.3975                                                   | 7.2115<br>6.0521                       | Sa(g)<br>Sa(g)                                                                   | 0.1537<br>0.2241                                                                                 | 0.154<br>0.2235          | 0.1541<br>0.2235               | 0.1542<br>0.2237         | 0.1545<br>0.2239                       | 0.1546<br>0.224          | 0.1547<br>0.2241         | 0.1551<br>0.2243         | 0.1<br>0.2                |
| 39                  | <b>GM</b>                                                                                                    | 549                                                | 0.9978                      | 0.2159                       | 19.9979                                                             | 6.8059                                 | Sa(g)                                                                            | 0.2161                                                                                           | 0.2172                   | 0.2189                         | 0.2209                   | 0.2208                                 | 0.2189                   | 0.2342                   | 0.2403                   | 0.2                       |
| 40<br>41            | <b>FN</b><br>FP                                                                                                    | 549<br>549                                         | 0.9978<br>0.9978            | 0.2309<br>0.2018             | 20.7182<br>19.3027                                                  | 6.0201<br>7.6943                       | Sa(g)                                                                            | 0.231<br>0.2021                                                                                  | 0.2323<br>0.2031         | 0.2326<br>0.2059               | 0.2339<br>0.2087         | 0.2341<br>0.2083                       | 0.233<br>0.2055          | 0.2497<br>0.2196         | 0.2576<br>0.2242         | 0.2<br>0.2                |
| 42                  | <b>GM</b>                                                                                                    | 719                                                | 1.7376                      | 0.244                        | 28.1429                                                             | 12.1034                                | Sa(g)<br>Sa(g)                                                                   | 0.2482                                                                                           | 0.2516                   | 0.254                          | 0.2579                   | 0.2665                                 | 0.2685                   | 0.2711                   | 0.2741                   | $\overline{\mathbf{0}}$ . |
| 43                  | <b>FN</b>                                                                                                    | 719                                                | 1.7376                      | 0.2759                       | 25.9252                                                             | 9.4218                                 | Sa(g)                                                                            | 0.2785                                                                                           | 0.2869                   | 0.2887                         | 0.2932                   | 0.3023                                 | 0.3029                   | 0.3055                   | 0.3176                   | 0.3                       |
| 44<br>45            | FP<br><b>GM</b>                                                                                                    | 719<br>725                                         | 1.7376<br>0.6555            | 0.2158<br>0.2236             | 30.5503<br>19.3138                                                  | 15.5483<br>7.3141                      | Sa(g)<br>Sa(g)                                                                   | 0.2211<br>0.2261                                                                                 | 0.2207<br>0.2252         | 0.2234<br>0.2263               | 0.2269<br>0.2268         | 0.2349<br>0.228                        | 0.238<br>0.2311          | 0.2406<br>0.234          | 0.2365<br>0.2392         | 0.2<br>$\overline{0}$ .   |
| 46                  | FN                                                                                                    | 725                                                | 0.6555                      | 0.2048                       | 18.5791                                                             | 6.5274                                 | Sa(g)                                                                            | 0.2075                                                                                           | 0.2057                   | 0.206                          | 0.2073                   | 0.2097                                 | 0.2124                   | 0.2124                   | 0.2149                   | 0.2                       |
| 47<br>48            | FP<br><b>GM</b>                                                                                                    | 725<br>159                                         | 0.6555<br>0.9305            | 0.2441<br>0.2615             | 20.0775<br>30.125                                                   | 8.1956<br>6.9544                       | Sa(g)                                                                            | 0.2464<br>0.2641                                                                                 | 0.2466<br>0.2968         | 0.2486<br>0.3164               | 0.2481<br>0.4263         | 0.248<br>0.679                         | 0.2515<br>0.7109         | 0.2578<br>0.8595         | 0.2662<br>0.8008         | 0.2<br>0.8                |
| 49                  | FN                                                                                                    | 159                                                | 0.9305                      | 0.2898                       | 50.0578                                                             | 13.8163                                | Sa(g)<br>Sa(g)                                                                   | 0.293                                                                                            | 0.3572                   | 0.3691                         | 0.5036                   | 0.6892                                 | 0.7311                   | 0.9397                   | 0.8601                   | 0.9                       |
| 50                  | FP                                                                                                    | 159                                                | 0.9305                      | 0.2359                       | 18.1293                                                             | 3.5005                                 | Sa(g)                                                                            | 0.238                                                                                            | 0.2467                   | 0.2711                         | 0.3608                   | 0.6689                                 | 0.6913                   | 0.786                    | 0.7456                   | 0.7                       |
| 51<br>52            |                                                                                                    |                                                    |                             |                              | Scaled Spectral Acceleration of Selected Vertical Records           |                                        |                                                                                  |                                                                                                  |                          |                                |                          |                                        |                          |                          |                          |                           |
| 53                  | Comp.                                                                                                    | NGA#                                               |                             |                              | Scale Fad PGA (g)   PGV (cm/ PGD (cm) Period(s)                     |                                        |                                                                                  | 0.01                                                                                             | 0.02                     | 0.022                          | 0.025                    | 0.029                                  | 0.03                     | 0.032                    | 0.035                    | $\overline{0}$ .          |
| 54<br>55            | Vert<br>Vert                                                                                                    | 184<br>165                                         | 0.4308<br>0.7674            | 0.3047<br>0.1675             | 8.8899<br>3.9212                                                    | 4.9846<br>0.9804                       | Sa(g)<br>Sa(g)                                                                   | 0.3069<br>0.1711                                                                                 | 0.3527<br>0.1678         | 0.3576<br>0.1699               | 0.4328<br>0.1723         | 0.433<br>0.1827                        | 0.4213<br>0.1769         | 0.4245<br>0.2128         | 0.4915<br>0.2289         | 0.5<br>0.2                |
| 56                  | Vert                                                                                                    | 1116                                               | 0.8224                      | 0.0483                       | 5.249                                                               | 1.7769                                 | Sa(g)                                                                            | 0.0486                                                                                           | 0.0487                   | 0.0488                         | 0.0489                   | 0.049                                  | 0.049                    | 0.0492                   | 0.0496                   | 0.0                       |
| 57                  | Vert                                                                                                    | 549                                                | 0.9978                      | 0.1401                       | 6.7005                                                              | 2.2366                                 | Sa(g)                                                                            | 0.1435                                                                                           | 0.1597                   | 0.1738                         | 0.1921                   | 0.2159                                 | 0.24                     | 0.2942                   | 0.3915                   | 0.4                       |
| 58<br>59            | Vert<br>Vert                                                                                                    | 719<br>725                                         | 1.7376<br>0.6555            | NaN<br>NaN                   | NaN<br>NaN                                                          | NaN<br>NaN                             | Sa(g)<br>Sa(g)                                                                   | <b>NaN</b><br><b>NaN</b>                                                                         | <b>NaN</b><br><b>NaN</b> | <b>NaN</b><br>NaN              | <b>NaN</b><br><b>NaN</b> | <b>NaN</b><br><b>NaN</b>               | <b>NaN</b><br><b>NaN</b> | <b>NaN</b><br><b>NaN</b> | <b>NaN</b><br><b>NaN</b> | <b>Na</b><br>Na           |
| 60                  | Vert                                                                                                    | 159                                                | 0.9305                      | 0.7767                       | 9.43                                                                | 4.6331                                 | Sa $(g)$                                                                         | 0.7851                                                                                           | 1.13                     | 1.233                          | 1.4209                   | 3.0754                                 | 3.447                    | 3.9127                   | 3.0618                   | 3.3                       |
| 61<br>62            |                                                                                                    |                                                    |                             |                              |                                                                     |                                        |                                                                                  | Note: vertical records use the same scale factors from their corresponding horizontal components |                          |                                |                          |                                        |                          |                          |                          |                           |
| 63                  |                                                                                                    |                                                    |                             |                              | Scaled Average Spectral Acceleration of Selected Horizontal Records |                                        |                                                                                  |                                                                                                  |                          |                                |                          |                                        |                          |                          |                          |                           |
| 64                  |                                                                                                    |                                                    |                             |                              |                                                                     |                                        | Period(s)                                                                        | 0.01                                                                                             | 0.02                     | 0.022                          | 0.025                    | 0.029                                  | 0.03                     | 0.032                    | 0.035                    | $\overline{0}$ .          |
| 65<br>66            |                                                                                                    | <b>Target Spectrum (Horizontal)</b>                |                             |                              | Geometric Mean Spectrum of Selected Horizontal Records              |                                        | Sa(g)<br>Sa(g)                                                                   | 0.2137<br>0.218                                                                                  | 0.2146<br>0.2226         | 0.2167<br>0.2258               | 0.2196<br>0.2368         | 0.223<br>0.2558                        | 0.2239<br>0.2592         | 0.2264<br>0.269          | 0.23<br>0.2689           | 0.2<br>0.2                |
| 67                  |                                                                                                    |                                                    |                             |                              | Arithmetic Mean Spectrum of Selected Horizontal Records             |                                        | Sa(g)                                                                            | 0.2197                                                                                           | 0.2253                   | 0.2293                         | 0.2462                   | 0.2842                                 | 0.2912                   | 0.3123                   | 0.3092                   | 0.3                       |
| 68<br>$\alpha$      |                                                                                                    |                                                    |                             |                              |                                                                     |                                        |                                                                                  | Note: Horizontal Components with star (*) in front are used to compute the mean spectra          |                          |                                |                          |                                        |                          |                          |                          |                           |
| н⊣                  |                                                                                                    | > H SaveSearchResultExample                        |                             |                              |                                                                     |                                        |                                                                                  |                                                                                                  |                          | $\vert \cdot \vert$            |                          |                                        |                          |                          |                          | $\vert$                   |

**Figure 40:** An Example of DGML Search Report

Figure 40 illustrates an example of the DGML search report (named as SaveSearchResultExample.csv in this case) opened by Microsoft Excel. The search report features the following data blocks:

(1) *Summary of DGML search criteria***.** All user-defined search criteria are listed in this data field, including the magnitude range, fault type, specified D9-95 range, specified  $R_{\text{run}}$  and  $R_{\text{ib}}$ ranges, specified V<sub>S30</sub> range, component specification, pulse characteristics, scale factor limit, period array and weight array.

(2) *Summary of Properties of Selected Horizontal Records***.** The same information in the DGML output list window is reported only for selected records (these marked with stars). The reported properties of each selected record are: Component Indicator, NGA number, Mean Squared Error (MSE), Scale Factor, Pulse Indicator, Pulse Periods, D5-95 duration, Event Name, Year, Station Name, Magnitude, Fault Mechanism, R<sub>JB</sub>, R<sub>Rup</sub>, V<sub>S30</sub>, recommended lowest usable frequency, and the acceleration record file names. Please note that if  $R_{JB}$  or  $R_{RuD}$ is in a squared bracket, it indicates that the value is absent in NGA Flatfile. The reported value was estimated by Chiou and Youngs (2008b).

(3) *Scaled Spectral Acceleration of Selected Horizontal Records*. For each selected record listed in data field (2), their component indicator, NGA number, scale factor, *scaled* PGA, PGV, PGD values and *scaled* spectra acceleration values are reported in this data field. The scaled spectra acceleration values are reported for the following periods (in seconds):

![](_page_46_Picture_165.jpeg)

If the search component is "FN/FP in Pair", the spectra values of the Geometric Mean (GM) spectra and Fault Normal (FN), Fault Parallel (FP) are all listed separately. If the search component is "FN" or "FP", only the spectra values of FN or FP component are listed.

(4) *Scaled Spectral Acceleration of Selected Vertical Records.* The data block is available only if "Save Vertical Records" button is selected. The data block lists the same information for vertical component as is in data field (3).

(5) *Scaled Average Spectral Acceleration of Selected Horizontal Records*. The data field reports the target spectrum (horizontal) values, and both geometric mean spectrum and arithmetic mean spectrum of selected horizontal records (see definitions of geometric mean and arithmetic mean of spectrum, Section 3.2.1 of Users Manual). Please note that the reported target spectrum is re-interpolated to the same period sequence as used in data field (3), therefore, the values may be slightly different from user's original input.

#### <span id="page-47-0"></span>**4.8.2 Save Acceleration Time History Files**

DGML (version 2) allows users to save the selected acceleration time history file. **Please note that the saved time history file contains unscaled original data as in the PEER NGA database**. The steps are illustrated in Figure 41.

Step (1): user clicks to highlight the record to be saved. By default, only horizontal time history files will be saved. One must check "Save Vertical Records" button if the corresponding vertical time history file is to be exported.

Step (2): click "Save Unscaled .acc" button. A pop-up window allows the user to specify the save directory and file name. The pop-up window shows a default file name assigned by DGML using the convention of "FilePath.Filename" as was used in the PEER NGA database to distinguish records that might have the same file name but different file paths in the database. If the search component is set as "FN/FP in Pair", the pop-up window will show up sequentially for each of the FN and FP acceleration time history file, and for the vertical file in the last if "Save Vertical Records" button is checked.

![](_page_47_Figure_5.jpeg)

**Figure 41:** Save Acceleration Time History Files

# <span id="page-47-1"></span>**4.8.3 Save the Plot**

Both spectrum and time history plots can be saved to the disk as figure files. The steps are illustrated in Figure 42. Step (1): Right click mouse on the plot area, and a "Save Plot As" box will show up. Step (2): Left click the box to pop up a window, select the proper directory, and enter the name of the graphic file to save. The plot can be save as .bmp, .jpg, .tiff, or .eps format.

![](_page_48_Figure_0.jpeg)

**Figure 42:** Steps to Save the Plot

2D

 $\rightarrow$ 

 $S$ ave

Cancel

# <span id="page-49-0"></span>**5. DGML EXAMPLES**

Examples are provided below to illustrate the major steps in selecting suitable ground motion records using the DGML. The examples are served mainly for the purpose of demonstration and not for the purpose of any practical application.

# <span id="page-49-1"></span>**5.1 RECORD SELECTION AND MODIFICATION**

#### **Step 1. Developing the Target Spectrum**

The site selected for the example is Site Class D at a location in San Francisco approximately 10 km from the San Andreas fault. The structure was assumed to be a medium- to high-rise building having a significant period range of 0.3 to 3 seconds. The design response spectrum is a Code spectrum, and the following steps are needed to construct the spectrum.

(1) *Select Spectrum Model*: Choose "ASCE code specification" from the drop menu.

![](_page_49_Picture_126.jpeg)

**Figure 43:** Select Spectrum Model

(2) *Specify Spectrum Parameters*: By referring to the design ground motion maps and provisions of ASCE standard ASCE/SEI 7-05, parameters Sds, Sd1, and TL needed to construct the code design spectrum are obtained as follows, where equations, figures, maps, and tables refer to ASCE (2006):

Maximum Considered Earthquake parameters:

Ss= $1.5g$  (Map, p. 214), Fa= 1.0 (Table 11.4-1), Sms= $1.5g$  (Eq.11.4-1)  $S1=0.75g$  (Map, p.216), Fv=1.5 (Table 11.4-2), Sm1=1.125g (Eq. 11.4-2)

Design earthquake parameters: Sds=2/3\*Sms=1.0g (Eq. 11.4-3) Sd1=2/3\*Sm1=0.75g (Eq. 11.4-4) TL=12 sec  $(Fig. 22-16)$ 

![](_page_49_Figure_12.jpeg)

*Enter Parameters for the Code Spectrum*

**Figure 44:** Specify Spectrum Parameters

(3) *Create the Target Design Spectrum*: Press "Create" button in the Control Panel to create the target spectrum, which is shown in the spectrum plot window as follows:

![](_page_50_Figure_1.jpeg)

**Figure 45:** The Target Design Spectrum

Press **NEXT** button to proceed to the next step.

# **Step 2. Defining the Search Criteria**

The USGS web site, http://earthquake.usgs.gov/research/hazmaps, was used to deaggregate the site ground motion hazard. At 1-second period, the dominant contributor to the hazard was an earthquake of approximately magnitude 7.8 occurring on the San Andreas fault. For purposes of the example, the search was restricted to recordings from strike-slip (SS) earthquakes of magnitude 7 and higher occurring within 30 km of the site. A wide range of  $V<sub>S30</sub>$  limits and no restrictions on significant duration  $(D_{5-95})$  or on scale factor were utilized in order to capture a sufficiently large set of potential records for examination and scaling and matching of recorded spectra to the Code spectrum within the significant period range. It is noted that although specifying the site  $V<sub>S30</sub>$  and site class is essential in developing the design response spectrum, it is not so important in selecting records because the search will rank the records with respect to their match to the design spectrum. It was assumed that matching would be to the Code spectrum rather than to a conditional mean spectrum. Equal weight was given to matching at all periods within the significant period range (0.3-3 sec). It was also assumed that for the structural analyses, only individual horizontal components were required rather than FN/FP pairs. No restrictions were placed for searching on whether the record should or should not have pulses. The display of search criteria is shown in Figure 46.

![](_page_51_Picture_92.jpeg)

*within 0.3-3.0 sec*

*average spectrum of 7 records best matching the design spectrum*

**Figure 46:** Specify the Search Criteria

# **Step 3. Searching for Records**

Press "Search" button in the Search Engine. The progress bar shows there are 46 records that satisfy the search criteria.

![](_page_51_Picture_6.jpeg)

# **Step 4. Inspect, Evaluate, and Finalize the Search Result**

As shown in Figure 46, the search was set up to output 30 records and computes the average spectrum for the 7 records that best match the Code spectrum. Scroll down the list bar in the list window to see information on all 30 output records, as shown in Figure 47. Clicking on an individual record allows one to examine the spectrum and acceleration/ velocity/ displacement time history of that record.

The best-matching 7 records are called **"Selected Records"**, with a star in the front for identification. Figure 47 shows the top 7 records (with \* symbols) that are selected by DGML. However, the user has the capability to reject records from or add records to the list of selected records. The next step is to adjust the list of selected records and finalize the search result.

After inspecting the records, it was decided to reject records #FP1148, #FP 900, # FN 1165, and add records #FN882, #FN 1176, #FN 850 into the list of selected records. Figure 48 shows the operation to include or exclude an individual record. **Note that the selected records always have \* symbol in the front.** The finalized 7 selected records are summarized in Table 4.

![](_page_52_Picture_51.jpeg)

#### (continue to the graph below)

![](_page_52_Picture_52.jpeg)

#### **Figure 47:** DGML Search Result

| MSE<br>Pulse<br>NGA#<br>ScaleF<br>Comp.<br>FP<br>÷<br>1605<br>0.0204<br>0.9659<br>1<br>1158<br>0.0305<br>÷<br>FN<br>1.6279<br>0<br>0.0320<br>4.7654<br>FP<br>1148<br>1<br>FP<br>900<br>0.0419<br>2.4328<br>о<br>0.0446<br>4.1824<br>÷<br>FP<br>882<br>ο<br>FN<br>0.0458<br>2.8886<br>1165<br>о<br>÷<br>4.9551<br>FN<br>880<br>0.0469<br>0 | Click to highlight record, and<br>click Reject button to exclude it<br>from selected list. |
|----------------------------------------------------------------------------------------------------|--------------------------------------------------------------------------------------------|
| ≺<br>Refresh<br>Reject<br>Save Search<br>Accept                                                                                                    | Press Refresh to check averaged<br>spectrum for the updated selected<br>records            |
| 0.0419<br>2.4328<br>FP<br>900<br>ο<br>¥<br>FP<br>4.1824<br>882<br>0.0446<br>Ω<br>FN<br>1165<br>0.0458<br>2.8886<br>ο<br>÷<br>FN<br>0.0469<br>880<br>4.9551<br>Ω<br>÷<br>0.0542<br>FN<br>1176<br>1.4447<br>1<br>÷<br>FN<br>0.0548<br>882<br>3.5972<br>0<br>÷<br>850<br>0.0565<br>3.1467<br>FN<br>n<br>FN<br>6.1362<br>1148<br>0.0603<br>о  | Click to highlight record and<br>click Accept button to include it<br>in the selected list |
| к<br>ШI<br>Save Search I<br>Reject<br>Refresh<br>Accept                                                                                                    | Press Refresh to check average<br>spectrum for the updated                                 |

**Figure 48:** Modify the List of Selected Records and Re-average

| Comp.     | NGA# | <b>Scale</b><br>Factor | <b>Pulse</b> | Tp<br>(sec) | D5-95<br>(sec) | Event              | Year | <b>Station</b>                       | Ma<br>g | <b>Mechanism</b> | Rjb<br>(km) | <b>Rrup</b><br>(km) | <b>Vs30</b><br>(m/s) | Low.Freq<br>(Hz) |
|-----------|------|------------------------|--------------|-------------|----------------|--------------------|------|--------------------------------------|---------|------------------|-------------|---------------------|----------------------|------------------|
| FP        | 1605 | 0.966                  |              | 5.6         | 10.7           | Duzce,<br>Turkev   | 1999 | Duzce                                | 7.1     | Strike-Slip      | $\Omega$    | 6.6                 | 276                  | 0.10             |
| FN        | 1158 | 1.638                  | $\Omega$     | $---$       | 11.7           | Kocaeli,<br>Turkey | 1999 | <b>Duzce</b>                         | 7.5     | Strike-Slip      | 13.6        | 15.4                | 276                  | 0.24             |
| FP        | 882  | 4.182                  | $\theta$     | $---$       | 36.3           | Landers            | 1992 | North Palm<br>Springs                | 7.3     | Strike-Slip      | 26.8        | 26.8                | 345                  | 0.28             |
| FN        | 880  | 4.955                  | $\mathbf{0}$ | $---$       | 40.2           | Landers            | 1992 | <b>Mission</b><br><b>Creek Fault</b> | 7.3     | Strike-Slip      | 26.8        | 26.8                | 345                  | 0.11             |
| <b>FN</b> | 1176 | 1.445                  |              | 4.5         | 15.4           | Kocaeli.<br>Turkey | 1999 | Yarimca                              | 7.5     | Strike-Slip      | 1.4         | 4.8                 | 297                  | 0.09             |
| <b>FN</b> | 882  | 3.597                  | $\theta$     | $---$       | 37             | Landers            | 1992 | North Palm<br><b>Springs</b>         | 7.3     | Strike-Slip      | 26.8        | 26.8                | 345                  | 0.28             |
| <b>FN</b> | 850  | 3.147                  | $\theta$     | $\cdots$    | 32             | Landers            | 1992 | Desert Hot<br>Springs                | 7.3     | Strike-Slip      | 21.8        | 21.8                | 345                  | 0.07             |

**Table 4. Selected Ground Motion Records** 

For the seven selected records, significant duration (5 to 95% of Arias Intensity) ranged from 11 to 40 seconds with an average of about 26 seconds. The average is very close to the median value of about 27 seconds for a magnitude 7.8 earthquake at 10km distance based on the correlation of Kempton and Stewart (2006) in Table 1 of the main report. Two pulse records are included in the data set, with estimated pulse periods in the range of 4.5 to 5.6 seconds. Although pulse periods of these amplitudes are reasonable for a large-magnitude earthquake (see Figure 9 of the report), it could be desirable to have a record set with a wider range of pulse periods, or a larger number of pulse records, depending on the structural characteristics and response. The average spectrum for the seven selected records is shown in Figure 49, and the background shows the spectra of all 30 listed records. The averaged spectrum has a close match to the target spectrum in the significant period range of 0.3 to 3 sec. The acceleration, velocity, and displacement time histories of the selected records are shown in Figure 50.

![](_page_54_Figure_1.jpeg)

**Figure 49:** Average Spectrum of 7 Selected Records

![](_page_54_Figure_3.jpeg)

![](_page_55_Figure_0.jpeg)

Record # FN 1176

![](_page_56_Figure_0.jpeg)

Record # FN 850

**Figure 50:** The Acceleration, Velocity and Displacement Time Histories of Selected Records

#### <span id="page-56-0"></span>**5.2 USE DGML SUPPLEMENTARY SEARCH ENGINE**

The previous example illustrates the steps to use DGML's default search engine to select and modify ground motion records. In DGML Version 2, a supplementary search engine is provided to enhance the search capability, which is documented in Section 4.3 of this manual. The supplementary search engine is useful to inspect the properties of a set of records according to specified sequence of NGA numbers, and/or event name, station name.

#### **Step 1. Switch to Supplementary Search Engine**

Press "Switch" button to activate the Supplementary Search Engine. The user interface is shown in Figure 51.

#### **Step 2. Search According to NGA Numbers**

The final result from Example 5.1 can be easily reproduced using the Supplementary Search Engine. First, specify the NGA sequence numbers with the rule set in Section 4.3. The "Components", "Pulse", and other options also need to be set properly as shown in the Figure 51.

After pressing the "Search" button, only the specified seven records are displayed. The spectrum plots are shown in Figure 52, where the target spectrum, the average spectrum and each of the selected records are illustrated in colors. Please also notice the difference between Figure 52 with Figure 49, where the background in Figure 49 shows the spectra of all 30 listed records.

#### **Step 3. Search According to Event Name**

Assuming that the user particularly wants to include records from Northridge earthquake. one can use the Supplementary Search Engine to search records according to the "Event Name", as shown in Figure 53. All records with "Event Name" containing the key word "Northridge" will be searched and displayed.

#### **Step 4. Modify Search to Include a Particular Record**

The Supplementary Search Engine is also useful to add particular records into a group. Assume that after inspecting all "Northridge" records in Step 3, the user wants to include FP component of NGA #1057 record to replace the last record (FN NGA#850) used in Step 2. The task can be easily achieved by specifying an updated set of seven records by the "NGA Number Sequence" as shown in Figure 54, where 850 was replaced by -1057. The spectra for the updated set are shown in Figure 55.

![](_page_57_Picture_70.jpeg)

**Figure 51:** Search by NGA Sequence Using The Supplementary Search Engine

![](_page_58_Figure_0.jpeg)

**Figure 52:** Plot Spectra of Selected 7 Records

![](_page_58_Picture_28.jpeg)

**Figure 53:** Search by Event Name Using the Supplementary Search Engine

![](_page_59_Picture_29.jpeg)

**Figure 54:** Update to Include the Northridge Record

![](_page_59_Figure_2.jpeg)

**Figure 55:** Plot Spectra of Updated 7 Records

# <span id="page-60-0"></span>**6. DGML MATLAB SOURCE CODE**

DGML was developed using Matlab ® version 7.2 Graphic User Interface (GUI). The DGML Matlab source codes were compiled into standalone executable so that no Matlab environment is required for common users. The DGML Matlab source codes are also provided in the DVD release. Advanced users can execute or modify the source codes in Matlab environment. The section provides brief descriptions of the DGML source codes for advanced programmers, and it can be skipped by common users. Relevant references on Matlab GUI programming should be consulted if necessary.

# <span id="page-60-1"></span>**6.1 INTRODUCTION**

The Matlab source codes are stored in "DVD:\DGML\" directory, with Matlab utility files stored in "DVD:\DGML\Utility\" directory. The utility files are Matlab .mat files that store preprocessed NGA database information, such as spectrum values, earthquake magnitudes and distances, etc. The utility files are called by DGML in real time, serving as input data for various subroutines. DGML can be updated by simply updating the utility files without recompiling the whole system.

There are two types of source files under "DVD:\DGML\" directory. The \*.fig files are Matlab figure files used to design the GUI layout, and \*.m files are Matlab source files that provide the callback functions of the GUI objects and perform other operations. Brief descriptions of the source codes are given in Table 5.

![](_page_60_Picture_129.jpeg)

# **Table 5. Descriptions of DGML Matlab Source Codes**

![](_page_61_Picture_104.jpeg)

#### <span id="page-61-0"></span>**6.2 RUN DGML IN MATLAB**

Beside running the pre-compiled program on DVD, DGML can be executed directly using Matlab ® version 7.2 or higher. By setting "DVD:\DGML\" as the working directory, DGML can be started by calling DGMLStart.m function as follows,

#### >> DGMLStart

#### <span id="page-61-1"></span>**6.3 VIEW GUI OBJECT CALLBACK FUNCTIONS**

Matlab command "guide" can be used to open each GUI \*.fig file. Type the following command in Matlab:

>> guide

The command will show existing GUI files that can be opened, as in Figure 56. For example, if one selects to click open "NGATargetSpectrum.fig", the GUI layout of "Target Spectrum" page will be shown in Figure 57. The GUI Layout of "Search Engine" page is shown in Figure 58. Developer can resize each GUI object (buttons, menus, etc.) by clicking and dragging. GUI programming is "event-driven", i.e., a user-defined call-back function will be invoked when a button is clicked, or a drop menu is selected and so on. To view the call-back function of a GUI object, one can right-click a GUI object, and the related object call-back functions can be selected from the pop-up menu. Figure 59 illustrates the procedure to view call back function of the "Create" button on NGATargetSpectrum.fig. Figure 60 shows the source code of the callback function when "Create" button is pressed.

![](_page_62_Picture_69.jpeg)

**Figure 56:** Use Matlab "Guide" Command to Open DGML GUI

![](_page_62_Figure_2.jpeg)

**Figure 57:** GUI Layout of "Target Spectrum" Page

| DGMLibPostProcessor.fig                                                                                                    | н                                                                                                    |
|----------------------------------------------------------------------------------------------------|----------------------------------------------------------------------------------------------------|
| File Edit View Layout Tools Help                                                                                                    |                                                                                                    |
| 000 3 8 8 00 4 8 8 8 8 9 1                                                                                                    |                                                                                                    |
| $\boxed{\blacktriangle}$<br><b>SEARCH ENGINE</b><br>$\boxed{9E}$<br>$\overline{\bullet}\overline{\mathbb{F}}$<br>EDIT TET<br>Magnitude<br>D9-95 (sec)<br>Switch<br>Fault Type<br>EE<br>All types v<br>$-10$<br>$-0$<br>Clear<br>R JB (km)<br>R_rup (km) | Control<br>Log-Log<br>$\checkmark$<br>Solid line<br>Cyan Line v                                              |
| $Vs30$ (m/s)<br>Mem<br>$\mathbf{u}$<br>$\overline{\mathsf{n}}$<br>$\overline{\mathsf{n}}$<br>$\mathbf{x}$<br>Pulse<br>Components<br>FN FP in Pair<br>Any Record<br>$\checkmark$<br>Search<br>Single Period Ts (sec)<br>Scaling<br>YES<br><b>YES</b>     | axes1<br>$\Box$ Grid On<br>Show Component<br>(FN/FP/Vert)<br>FaultNormal<br>FaultParallel<br>$\Box$ Vertical |
| <b>Weight Function</b><br>Period Array<br>Weight Array<br>Plot Acceleration Time History<br>$\mathbf{v}$<br>O Zoom In Time<br>axes2                                                                                                    | Total Num.<br>Output 0<br>Total Num.<br>Averaged 0<br>$\mathbb O$<br>axes3                                   |
| Time History Scaled                                                                                                    |                                                                                                    |
| Reject<br><b>Save Search Result</b><br>Refresh<br>Accept                                                                                                    | Save Unscaled .acc<br><b>EXIT</b><br><b>BACK</b><br>○ Save Vertical Records                                  |
|                                                                                                    |                                                                                                    |

**Figure 58:** GUI Layout of "Search Engine" Page

![](_page_63_Picture_2.jpeg)

**Figure 59:** View Callback Functions of a GUI Object

|                    | Editor - D:\Geomatrix\DGML_v2\DGML\NGATargetSpectrum.m                                                        |            |
|--------------------|----------------------------------------------------------------------------------------------------|------------|
|                    | File Edit Text Go Cell Tools Debug Desktop Window Help                                                        |            |
|                    | D <del>B</del> & mBoo <mark>5 A ← → f,</mark> 2 图 相 D D 相 Stac <u>k</u> : Base                                | 田田日日日      |
|                    | ○ 唱唱 唱 - 1.0<br>$+$ $\div$ 1.1 $\times$ $\frac{95}{200}$ 0                                                    |            |
|                    | This file uses Cell Mode. For information, see the rapid code iteration video, the publishing video, or help. | $\times$   |
| 356                |                                                                                                    |            |
| 387                |                                                                                                    | ٨          |
| 388                | % This is a major subroutine to create the target spectrum                                                    |            |
| 389                |                                                                                                    |            |
| 390                | % --- Executes on button press in CreatButton.                                                                |            |
| 391                | function CreatButton Callback (hobject, eventdata, handles)                                                   |            |
| 392                | % hObject handle to CreatButton (see GCBO)                                                                    |            |
| 393                | % eventdata reserved - to be defined in a future version of MATLAB                                            |            |
| 394                | structure with handles and user data (see GUIDATA)<br>% handles                                               |            |
| 395                |                                                                                                    |            |
| 396                | % clean the current figure first if hold off                                                                  |            |
| $397 -$            | HoldOnTag = get(handles.HoldOn, 'Value');                                                                     |            |
| $398 -$            | if HoldOnTaq                                                                                                  |            |
| $399 -$            | hold on:                                                                                                    |            |
| $400 -$            | else                                                                                                    |            |
| $401 -$            | hold off;                                                                                                    |            |
| $402 -$            | plot(0,0)                                                                                                    |            |
| $403 -$            | hold off                                                                                                    |            |
| $404 -$            | end                                                                                                    |            |
| 405                |                                                                                                    |            |
| $406 -$            | load('C:\DGML\Utility\NGAInputData.mat');                                                                     |            |
| 407                |                                                                                                    |            |
| 408                | % get fault mechanism and assign varibles                                                                     |            |
| $409 -$            | menu Mechanism = get(handles.menu Mechanism, 'Value');                                                        |            |
| $410 -$            | switch menu Mechanism                                                                                         |            |
| $411 -$            | case 1                                                                                                    |            |
| $412 -$            | NGAInputData.FRV=0; NGAInputData.FMM=0; % strike slip;                                                        |            |
| $413 -$            | case 2                                                                                                    |            |
| $414 -$<br>$415 -$ | NGAInputData.FRV=0; NGAInputData.FMM=1; % normal fault;                                                       |            |
| $416 -$            | case 3                                                                                                    |            |
| $417 -$            | NGAInputData.FRV=1; NGAInputData.FNM=0; % reverse fault;<br>end                                               |            |
| 418                |                                                                                                    |            |
| 419                | % get NGA parameters                                                                                          |            |
| $420 -$            | NGAInputData.M=handles.metricdata.M;                                                                          |            |
| $421 -$            | NGAInputData.DIP=handles.metricdata.DIP;                                                                      |            |
| $422 -$            | NGAInputData.ZTOR=handles.metricdata.ZTOR;                                                                    |            |
| $423 -$            | NGAInputData.W=handles.metricdata.W,                                                                          |            |
| $424 -$            | NGAInputData.RRUP=handles.metricdata.RRUP;                                                                    |            |
| $425 -$            | NGAInputData.RJB=handles.metricdata.RJB;                                                                      |            |
| $426 -$            | NGAInputData.Vs30=handles.metricdata.Vs30;                                                                    |            |
| $427 -$            | NGAInputData.CMFlag=handles.metricdata.CMFlag;                                                                |            |
| $\leftarrow$       |                                                                                                    | $\vert$    |
|                    | DGMLibSearchEngine.m x NGATargetSpectrum.m x                                                                  |            |
|                    | NGATargetSpectrum / Crea   Ln 405 Col 1                                                                       | <b>OVR</b> |
|                    |                                                                                                    |            |

**Figure 60:** Source Code of a Callback Function

# <span id="page-65-0"></span>**REFERENCES**

- Abrahamson, N.A., and Silva, W.J., 2008, Summary of the Abrahamson & Silva NGA groundmotion relations, Earthquake Spectra, Vol. 24, No. 1, pp. 67 – 97.
- Baker, J.W., and Cornell, C.A., 2006, Spectral shape, epsilon and record selection, Earthquake Engineering & Structural Dynamics, Vol. 35, No. 9, pp. 1077 – 1095.
- Baker, J. W. and Jayaram, N., 2008, Correlation of spectral acceleration values from NGA ground motion models. Earthquake Spectra, Vol. 24, No. 1, pp. 299–317.
- Boore, D.M., and Atkinson, G.M., 2008, Ground-motion prediction equations for the average horizontal component of PGA, PGV, and 5% damped PSA at spectral periods between 0.01s and 10.0s, Earthquake Spectra, Vol. 24, No. 1, pp. 99 – 138.
- Campbell, K.W., and Bozorgnia, Y., 2008, NGA ground motion model for the geometric mean horizontal component of PGA, PGV, PGD and 5% damped linear elastic response spectra for periods ranging from 0.01 to 10 s, Earthquake Spectra, Vol. 24, No. 1, pp. 139 – 171.
- Chiou, B.S.J., and Youngs, R.R., 2008a, Chiou-Youngs NGA ground motion relations for the geometric mean horizontal component of peak and spectral ground motion parameters, Earthquake Spectra, Vol. 24, No. 1, pp. 173 – 215.
- Chiou, B.S.J., and Youngs, R.R., 2008b, NGA model for average horizontal component of peak ground motion and response spectra, Report PEER 2008/09, Pacific Engineering Research Center, University of California, Berkeley.
- Idriss, I. M., 2008, An NGA empirical model for estimating the horizontal spectral values generated by shallow crustal earthquakes, Earthquake Spectra, Vol. 24, No. 1, pp. 217 – 242.

![](_page_66_Picture_0.jpeg)

**APPENDIX B** 

#### **Summary of PEER-NGA Records Included in and Excluded from DGML Database (tables in electronic form on DVD)**

Table B-1 List of PEER-NGA Records Included in DGML Database Table B-1a List of PEER-NGA Records Included in DGML Database (Taiwan) Table B-1b List of PEER-NGA Records Included in DGML Database (California) Table B-1c List of PEER-NGA Records Included in DGML Database (Other Regions) Table B-2 List of PEER-NGA Records Excluded from DGML Database